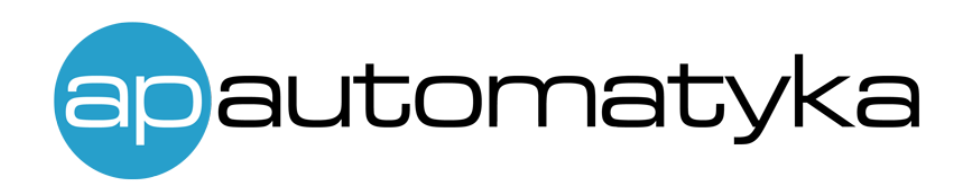

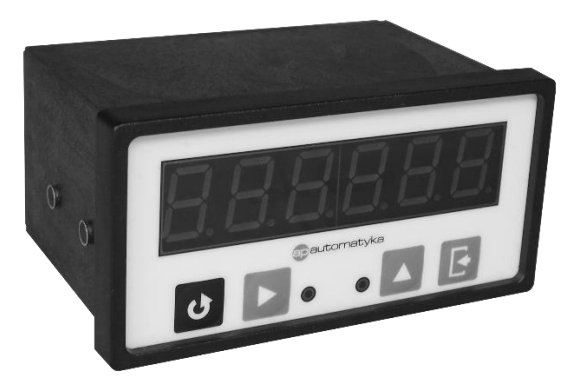

# DiMod-M

Programowalny wskaźnik do czujników z interfejsem RS-485(MODBUS RTU)

### Instrukcja obsługi

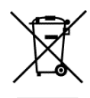

## <span id="page-1-0"></span>Oferta firmy

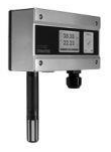

### Pomiar temperatury i wilgotności - ROTRONIC

sondy pomiarowe, mierniki ręczne, przetworniki, rejestratory, pomiary meteorologiczne, kalibracja, systemy pomiarowe (przewodowe i bezprzewodowe), oprogramowanie, ...

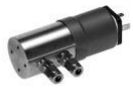

Pomiar ciśnienia, różnicy ciśnień, przepływu, poziomu - HUBA CONTROL czujniki, przetworniki, presostaty mechaniczne i elektroniczne, wskaźniki cyfrowe, ...

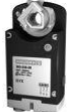

Pomiar aktywności wody - ROTRONIC sondy pomiarowe, mierniki ręczne, urządzenia laboratoryjne, ...

…

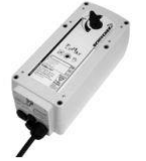

## Siłowniki elektryczne do klap, przepustnic i zaworów - GRUNER

Pomiar stężenia dwutlenku węgla (CO<sub>2</sub>) - ROTRONIC

standardowe, ze sprężyną powrotną, szybkie do klap i przepustnic, z zaworami, siłowniki liniowe, ...

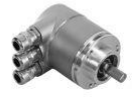

#### Automatyka do stref zagrożonych wybuchem - SCHISCHEK

siłowniki elektryczne (ćwierć-obrotowe i liniowe), czujniki, przetworniki i wskaźniki temperatury, wilgotności, ciśnienia, różnicy ciśnień; czujniki dwustanowe, separatory, ...

czujniki, przetworniki, wskaźniki, sygnalizatory, urządzenia z dodatkową opcją kontroli temperatury, czadu,

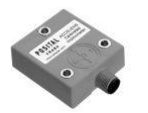

### Czujniki pozycjonujące – POSITAL FRABA

enkodery inkrementalne, magnetyczne enkodery absolutne, optyczne enkodery absolutne, czujniki linkowe drogi (enkodery linkowe), inklinometry (pochyłomierze), akcesoria, …

# <span id="page-2-0"></span>Spis treści

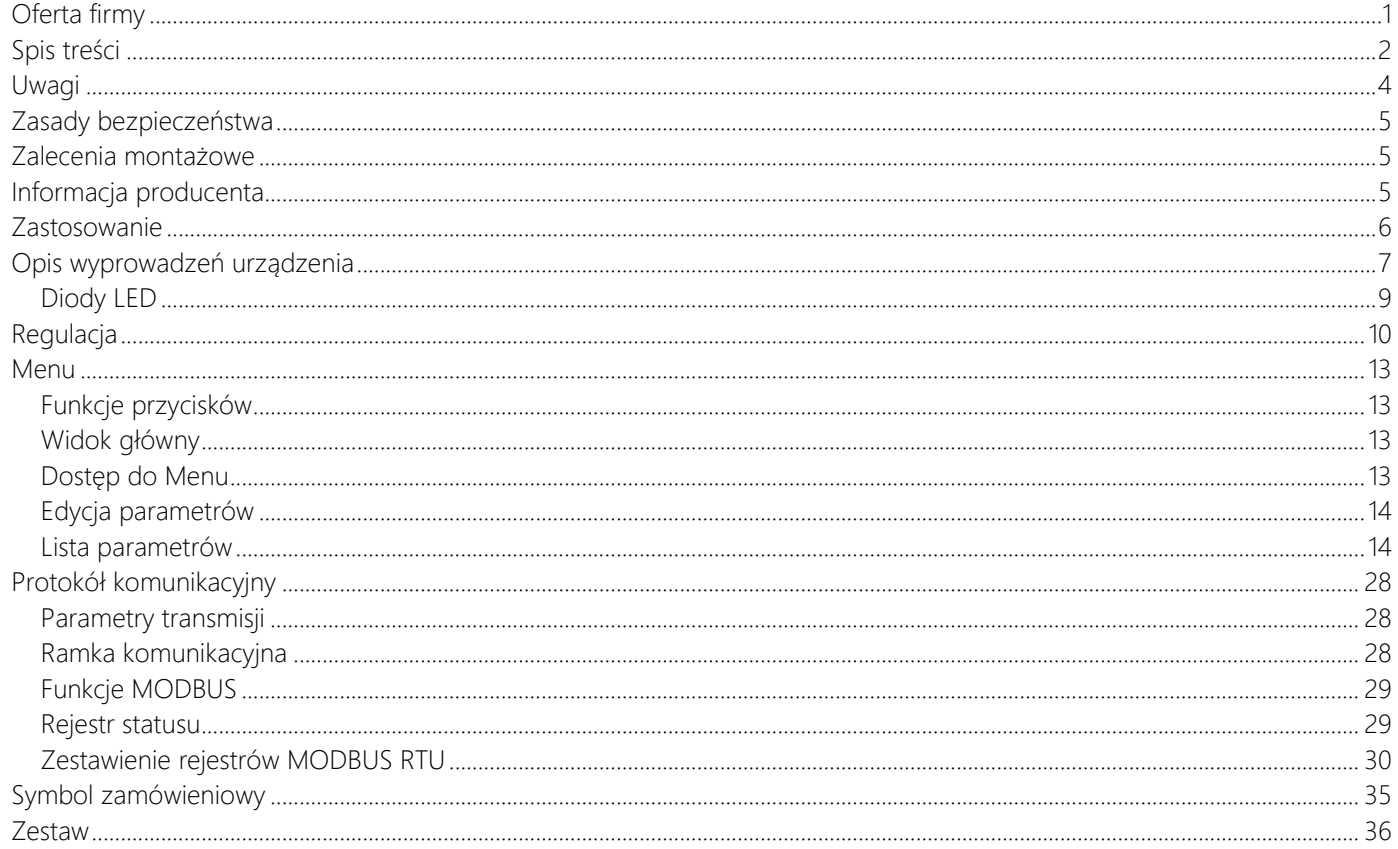

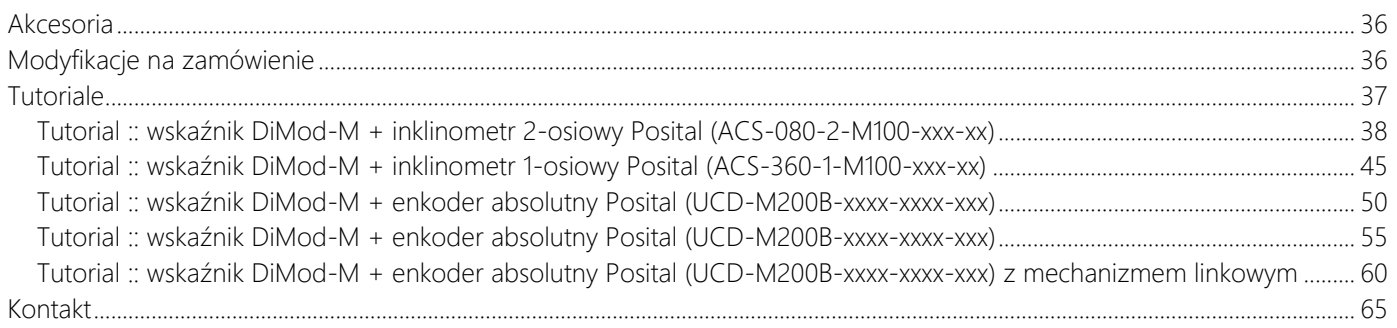

## <span id="page-4-0"></span>Uwagi

Wszystkie znaki towarowe, logotypy producentów oraz nazwy użyte w instrukcji należą do ich prawowitych właścicieli i zostały użyte w dokumencie jedynie w celach informacyjnych.

## <span id="page-5-0"></span>Zasady bezpieczeństwa

- przed rozpoczęciem korzystania z urządzenia należy dokładnie zapoznać się z instrukcją
- niewłaściwa instalacja urządzenia może doprowadzić do zagrożenia życia lub zdrowia jego użytkowników
- przed podłączeniem zasilania należy upewnić się, czy wszystkie przewody w układzie zostały podłączone prawidłowo
- przed dokonaniem wszelkich modyfikacji przewodów należy wyłączyć napięcia zasilania
- w celu prawidłowego działania urządzenia należy zapewnić właściwe warunki jego pracy, zgodne z danymi technicznymi urządzenia (między innymi napięcie zasilania, temperatura, wilgotność, …)
- urządzenie to nie może być instalowane w strefach zagrożonych wybuchem

## <span id="page-5-1"></span>Zalecenia montażowe

Urządzenie zostało zaprojektowane z myślą o zapewnieniu odpowiedniego poziomu odporności na większość zaburzeń, które mogą wystąpić w środowisku przemysłowym. W środowiskach o nieznanym poziomie zakłóceń zaleca się stosowanie następujących środków zapobiegających ewentualnemu zakłócaniu pracy urządzenia:

- unikać prowadzenia przewodów pomiarowych (sygnałowych) w bezpośrednim sąsiedztwie i równolegle do przewodów energetycznych i zasilających
- używać przewodów ekranowanych
- unikać bliskości urządzeń zdalnie sterowanych, mierników elektromagnetycznych, obciążeń wysokiej mocy
- unikać obciążeń z fazową lub grupową regulacją mocy oraz innych urządzeń wytwarzających duże zakłócenia impulsowe

## <span id="page-5-2"></span>Informacja producenta

Producent zastrzega sobie prawo do dokonywania zmian niektórych funkcji i zapisów w instrukcji w związku z ciągłą pracą nad udoskonalaniem konstrukcji urządzenia, bez powiadamiania o tym jego użytkowników.

## <span id="page-6-0"></span>Zastosowanie

Wskaźnik programowalny DiMod-M jest dedykowany do pracy z czujnikami, które posiadają interfejs RS-485 z protokołem MODBUS RTU. Podłączone czujniki mogą być zasilane bezpośrednio ze wskaźnika (napięciem zbliżonym do napięcia zasilania wskaźnika lub napięciem 5V). DiMod-M posiada funkcję przeliczania odczytanej wartości na mierzoną przez czujniki wielkość (np. mm, m, <sup>o</sup>, bar, ...). Wyświetlacz może wyświetlać naprzemiennie cztery wartości. Typowa aplikacja dla wskaźnika DiMod-M z inklinometrem: pomiar wychylenia i załączanie sygnalizatora led w momencie przekroczenia zadanej wartości.

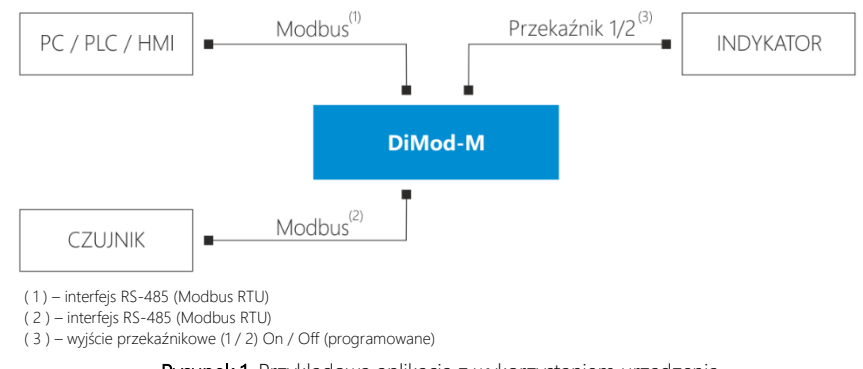

Rysunek 1. Przykładowa aplikacja z wykorzystaniem urządzenia

DiMod-M posiada dodatkowo interfejs komunikacyjny RS-485 służący do komunikacji z urządzeniem nadrzędnym (np. sterownikiem PLC lub komputerem PC) przy wykorzystaniu protokołu MODBUS RTU.

Wskaźnik ten może działać również jako zewnętrzny wyświetlacz do sterownika PLC. Możliwa jest także współpraca do 4 wskaźników DiMod-M między sobą w celu wyświetlania kliku wartości z jednego urządzenia (np.: czujnika mierzącego jednocześnie wilgotność, temperaturę i dwutlenek węgla).

## <span id="page-7-0"></span>Opis wyprowadzeń urządzenia

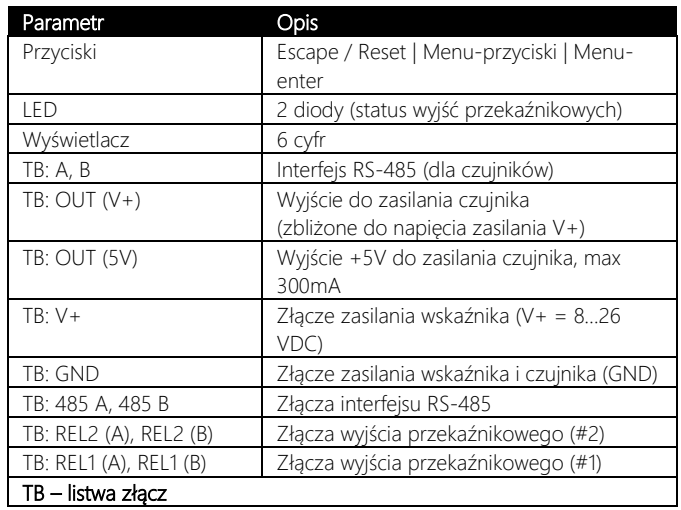

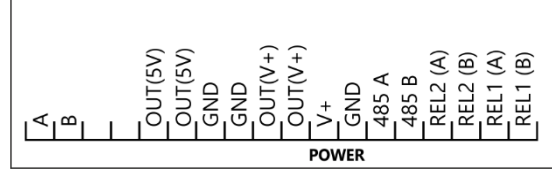

Tabela 1. Opis wyprowadzeń urządzenia

Rysunek 2. Opis wyprowadzeń urządzenia

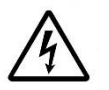

Podczas podłączania urządzenia należy zachować szczególna ostrożność. Nieprawidłowe podłączenie może doprowadzić do uszkodzenia lub zniszczenie urządzenia oraz podłączonych do niego urządzeń. Wszelkich podłączeń należy dokonywać wyłącznie przy odłączonym zasilaniu!

 $\begin{array}{c} \hline \end{array}$ 

### Właściwości urządzenia

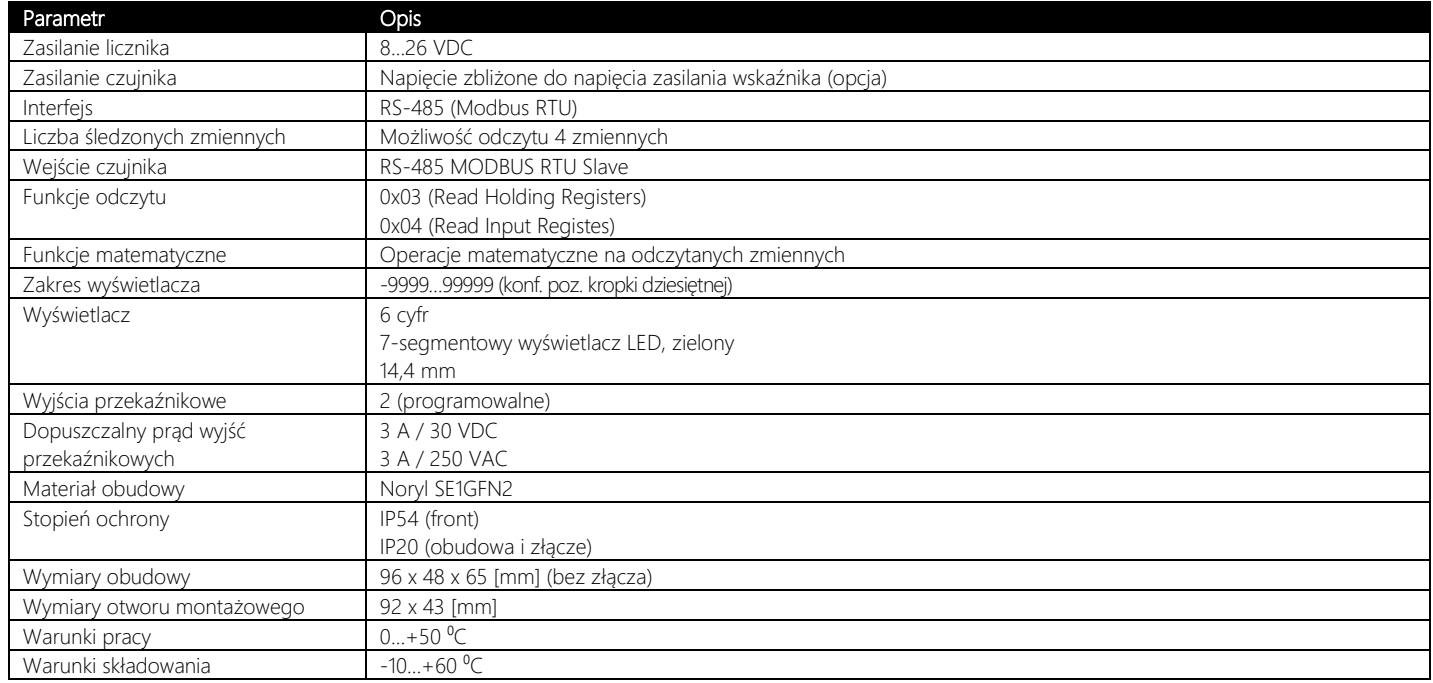

Tabela 2. Właściwości urządzenia

## <span id="page-9-0"></span>Diody LED

Każdy wskaźnik DiMod posiada dwie diody LED, widoczne na panelu przednim, które sygnalizują stan wyjść przekaźnikowych urządzenia. Opis funkcji diod:

- 
- LED zielona (pierwsza od lewej) zapalona w momencie załączenia przekaźnika #1 (REL1)
- 
- LED zielona (druga od lewej) zapalona w momencie załączenia przekaźnika #2 (REL2)

## <span id="page-10-0"></span>Regulacja

Wskaźnik DiMod-M został wyposażony w dwa programowalne wyjścia przekaźnikowe, których zadziałanie może być uzależniona od wartości zmierzonej przez czujnik. W zależności od ustawień wyjścia przekaźnikowe mogą być zawsze nieaktywne (opcja: 04-  $0.1rG$ ,  $0.02rG$  =  $1-0$ FF), zawsze aktywne (opcja: :  $0.04rG$   $H_0$ ,  $0.02rG$  =  $2-0r$ ), sterowane przez RS-485 (opcja: :  $0.4rG$   $H_0$ 10-02rg = 3-nod) lub poddane regulacji (w zależności od zmierzonej przez czujnik wartości i ustawionego progu zadziałania) typu ON/OFF z histerezą (opcja::  $\overline{B}$ 4-01rg, 10-02rg =4-uRr1 lub 04-01rg, 10-02rg =4-uRr2).

W przypadku regulacji z jednym progiem - opcja  $4\nu$ H $\cdot$ I) zadziałanie każdego z wyjść wskaźnika może być skonfigurowane na dwa sposoby. Sposób I: dane wyjście jest aktywne, jeśli wartość zmierzona przez czujnik jest mniejsza niż ustawiona wartość progowa, z uwzględnieniem petli histerezy (opcja: **06-o1dr, 12-o2dr =1-AcLo**). Sposób II: dane wyjście jest aktywne, jeśli wartość zmierzona przez czujnik jest wyższa niż ustawiona wartość progowa, z uwzględnieniem pętli histerezy (opcja: **06-o1dr,**  $12 - \rho^2 d\tau = 1 - ReH$ 

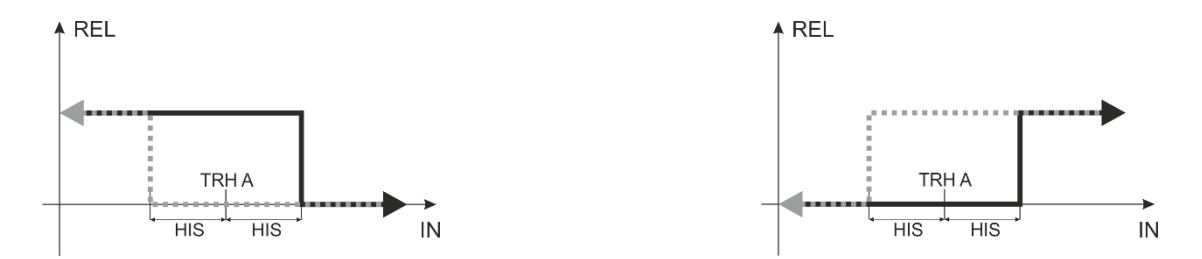

06-o1dr,12-o2dr =1-AcLo oraz 04-01rg, 10-02rg =4-var1 06-o1dr,12-o2dr =2-AcHI oraz 04-01rg, 10-02rg =4-var1 Rysunek 3. Charakterystyka działania wyjść przekaźnikowych przetwornika w przypadku jednego progu (opcja 4-uR-1)

W przypadku regulacji z dwoma progami - opcja 5-uRrZ) zadziałanie każdego z wyjść może być skonfigurowane na dwa sposoby. Sposób I: dane wyjście jest aktywne, jeśli wartość zmierzona przez czujnik znajduje się poza zakresem ustawionych progów, z uwzględnieniem pętli histerezy (opcja: **06-o1dr, 12-o2dr = 1-AcLo**). Sposób II: dane wyjście jest aktywne, jeśli wartość zmierzona przez czujnik znajduje się w zakresie ustawionych progów, z uwzględnieniem pętli histerezy (opcja:  $0.6-0.6-0.1$ cent $\epsilon$ ).

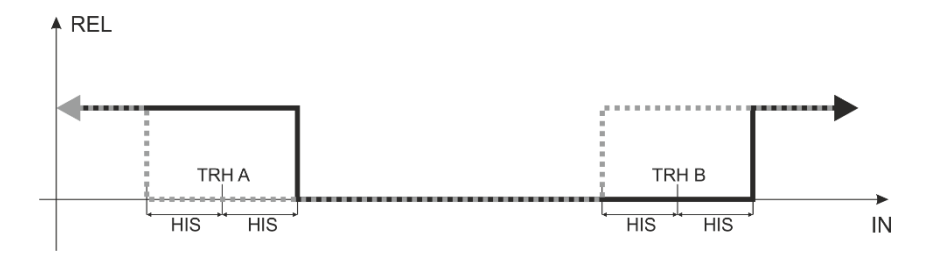

 $06$ -o $1d$ r, $12$ -o $2d$ r = 1- $8c$ Lo oraz  $04$ - $0$  ir $\bar{u}$ , 10-02r $\bar{u}$  =5-v $8c$ 2

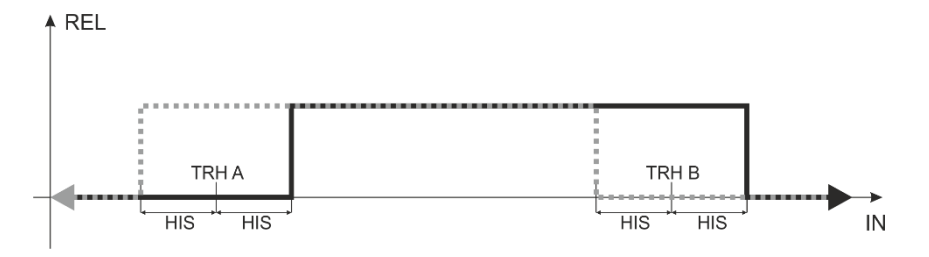

06-o1dr,12-o2dr =2-AcHI oraz 04-01rg, 10-02rg =5-var2

Rysunek 4. Charakterystyka działania wyjść przekaźnikowych przetwornika w przypadku dwóch progów (opcja 5-uRr2)

Ustawienie wartości histerezy (HIS) jest zalecane w celu usunięcia oscylacji wyjścia, co może mieć miejsce, gdy wartość zmierzona znajduje się w okolicy wartości progowej. Wysterowanie wyjścia następuje w punktach: TRH– HIST oraz TRH + HIST, gdzie TRH to wartość ustawionego progu zadziałania.

## <span id="page-13-0"></span>Menu

### <span id="page-13-1"></span>Funkcje przycisków

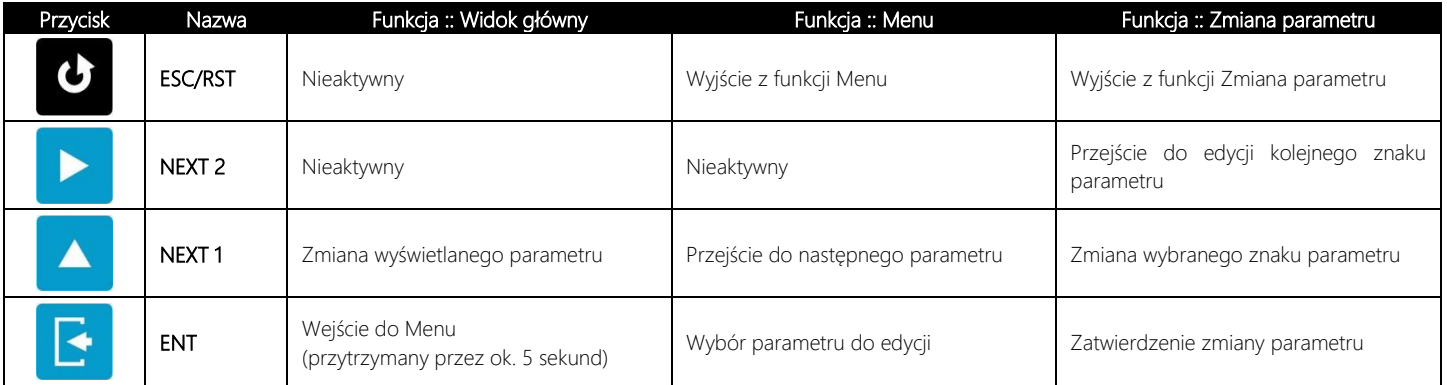

#### Tabela 3. Funkcje przycisków

### <span id="page-13-2"></span>Widok główny

W widoku głównym wyświetlacza możliwe jest wyświetlenie zmierzonej wartości. Użytkownik ma możliwość zmiany wyświetlanego parametru – na wyświetlaczu może być wyświetlana wartość z wejścia 1 (), wartość z wejścia 2 (), funkcja matematyczna 1 (), funkcja matematyczna 2().

#### <span id="page-13-3"></span>Dostęp do Menu

Przyciski funkcyjne, umożliwiające poruszanie się po menu urządzenia, są dostępne na panelu przednim urządzenia.

Aby wejść do menu urządzenia należy przez minimum 5 sekund przytrzymać przycisk ENT. Do poruszania się pomiędzy pozycjami menu (parametrami urządzenia, które można edytować) wykorzystywany jest przycisk NEXT 1. Przejścia między kolejnymi pozycjami menu odbywa się tylko w jednym kierunku: Menu 1 => Menu 2 => … Menu xx => Menu 1 (gdzie znak "=>" odpowiada naciśnięciu przycisku NEXT 1). Aby wyjść z menu urządzenia należy wcisnąć przycisk ESC/RST.

### <span id="page-14-0"></span>Edycja parametrów

Aby zmienić wybrany z menu parametr należy nacisnąć przycisk ENT. Podczas wprowadzania zmian edytowany znak parametru jest wyraźnie zaznaczony. Zaznaczony znak parametru można zmienić poprzez wciśnięcie przycisku NETX 1. Przejście do edycji kolejnego znaku parametru (o ile edycja parametru tego wymaga i/lub taka opcja jest możliwa) następuje po wciśnięciu przycisku NEXT 2. Zatwierdzenie zmiany parametru dokonuje się przyciskiem ENT. Jest to równoznaczne z powrotem do menu urządzenia. Aby wyjść z edycji wybranego parametru bez zachowania zmian należy wcisnąć przycisk ESC/RST.

#### <span id="page-14-1"></span>Lista parametrów

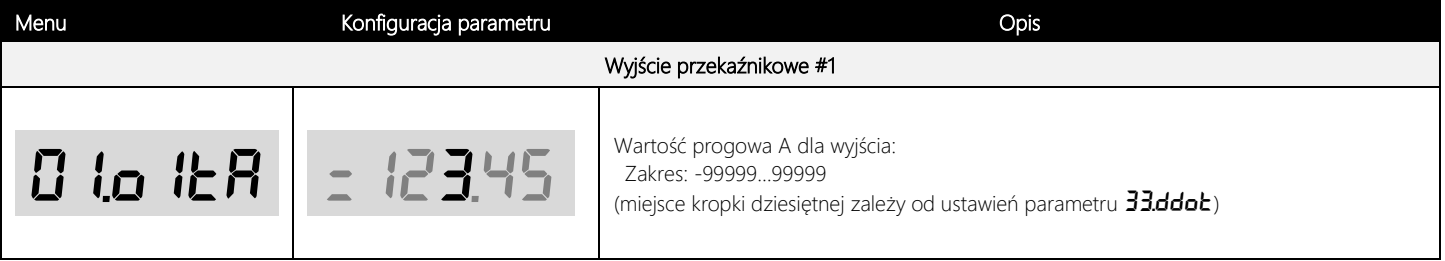

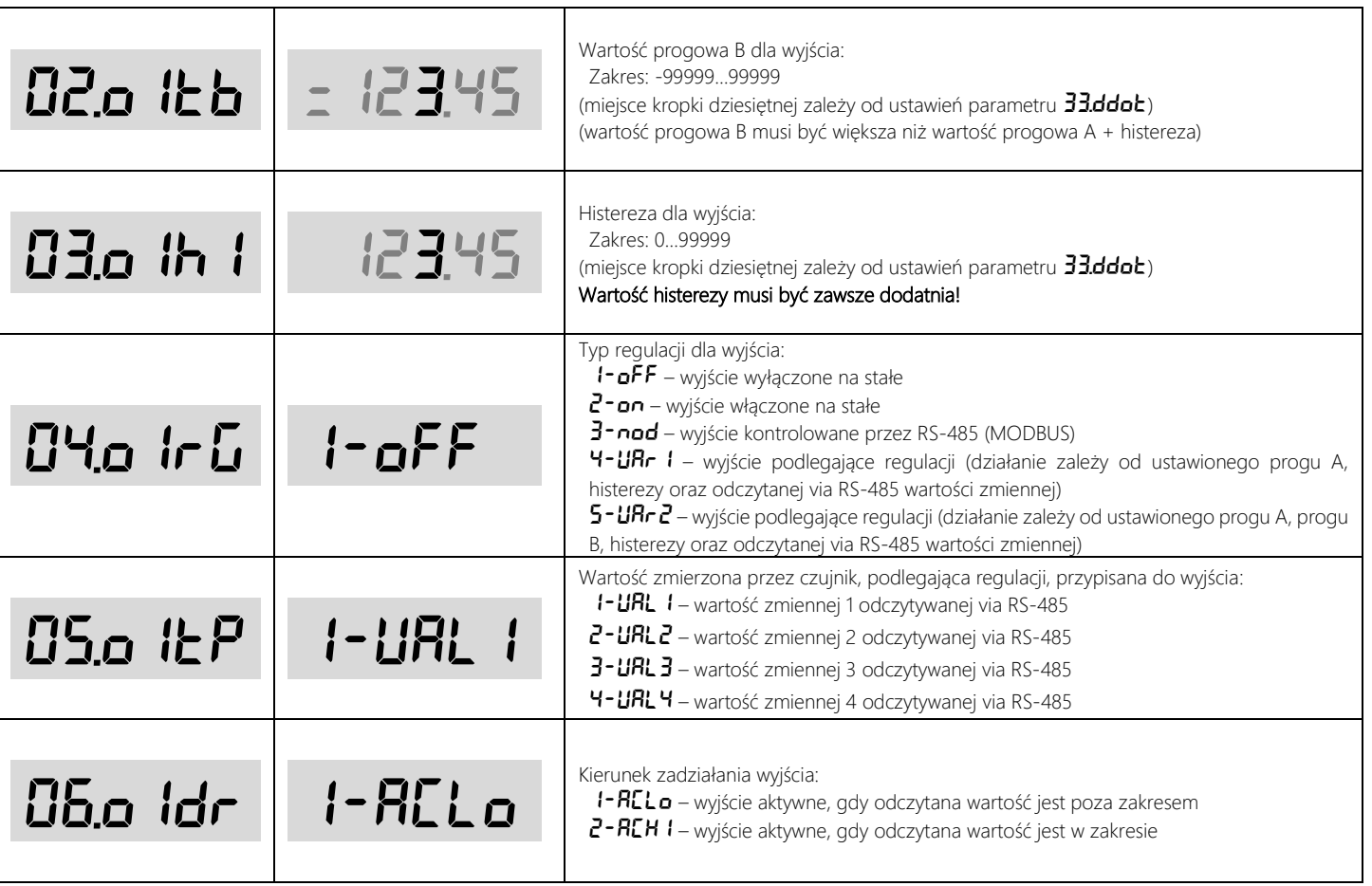

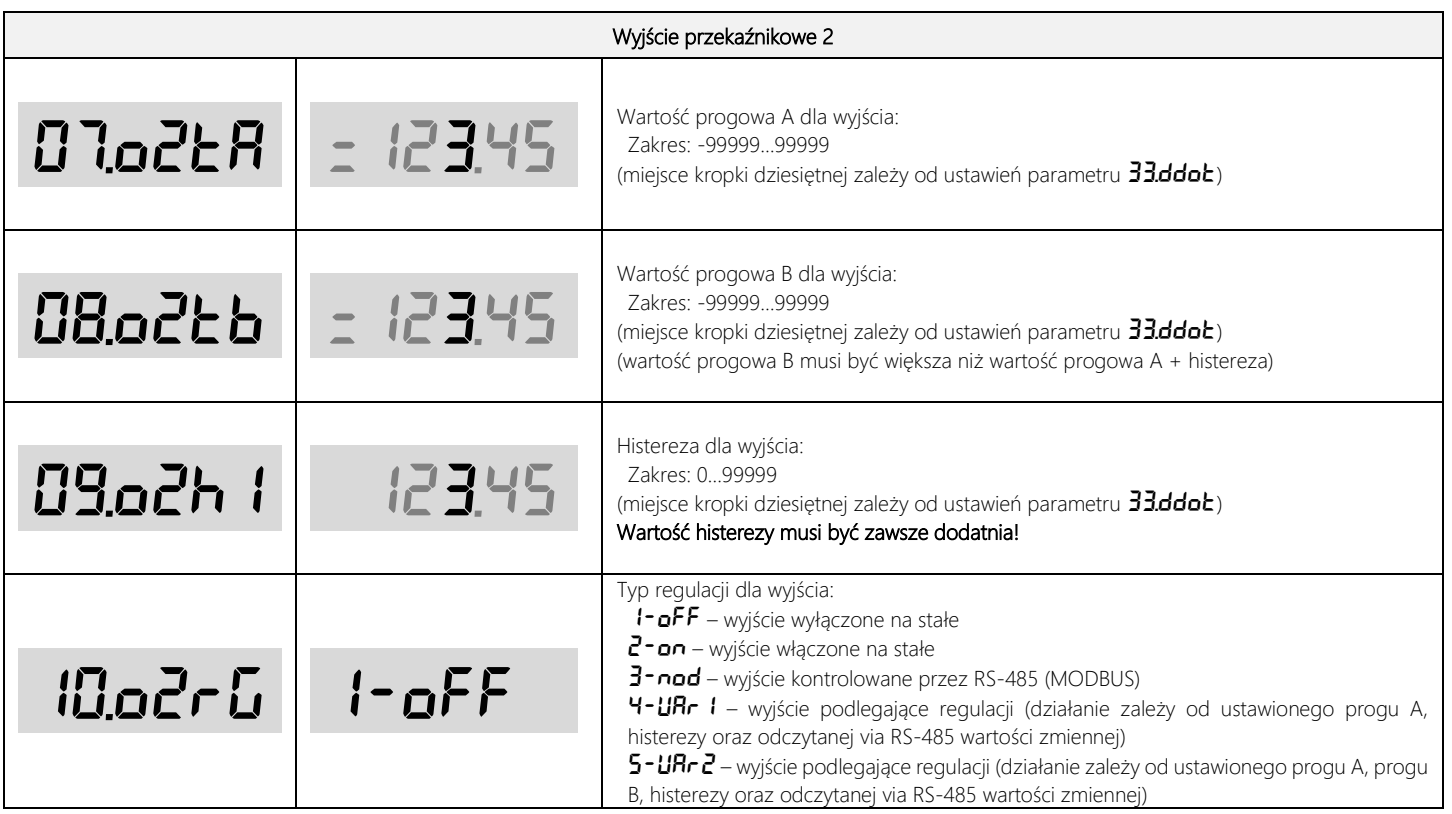

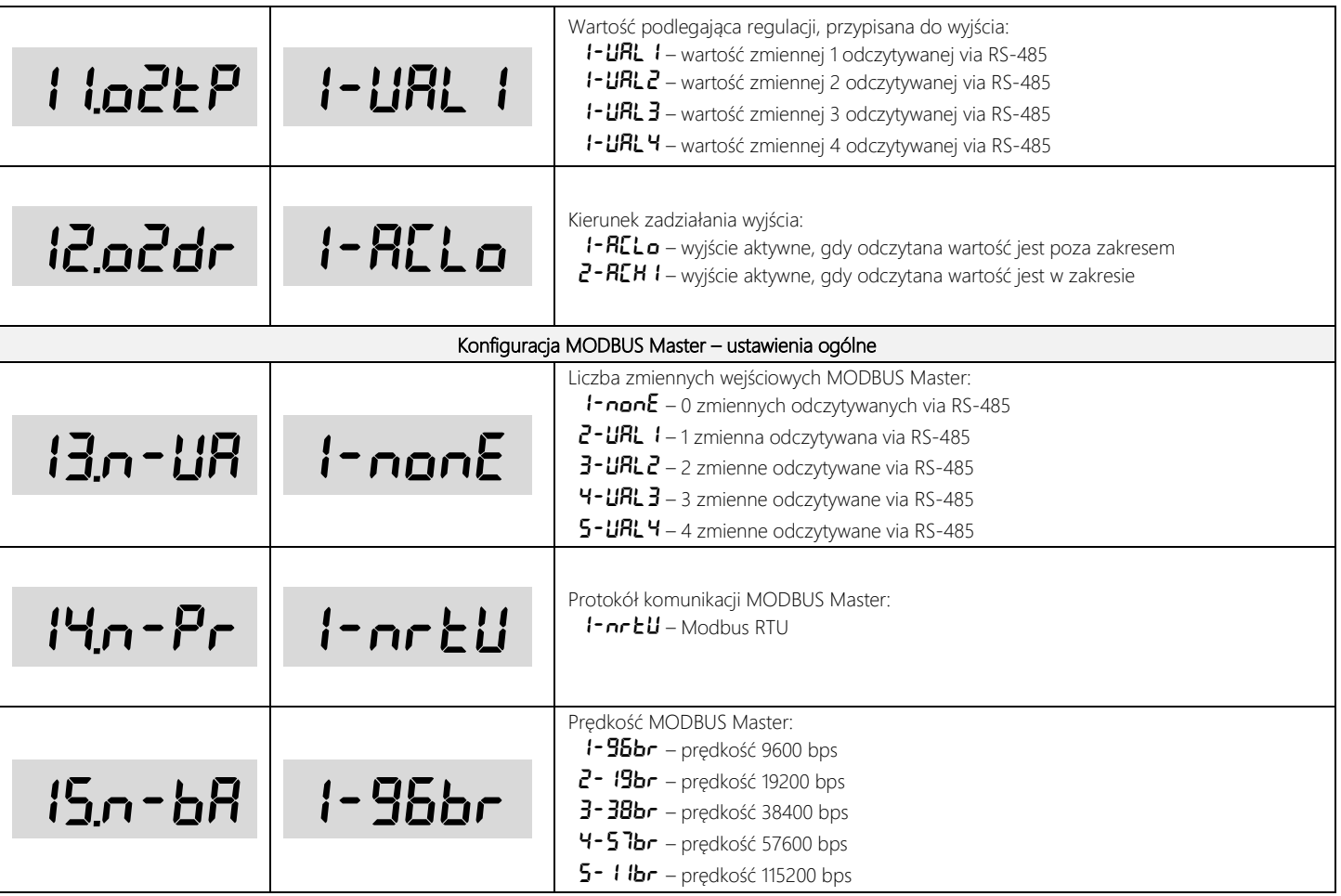

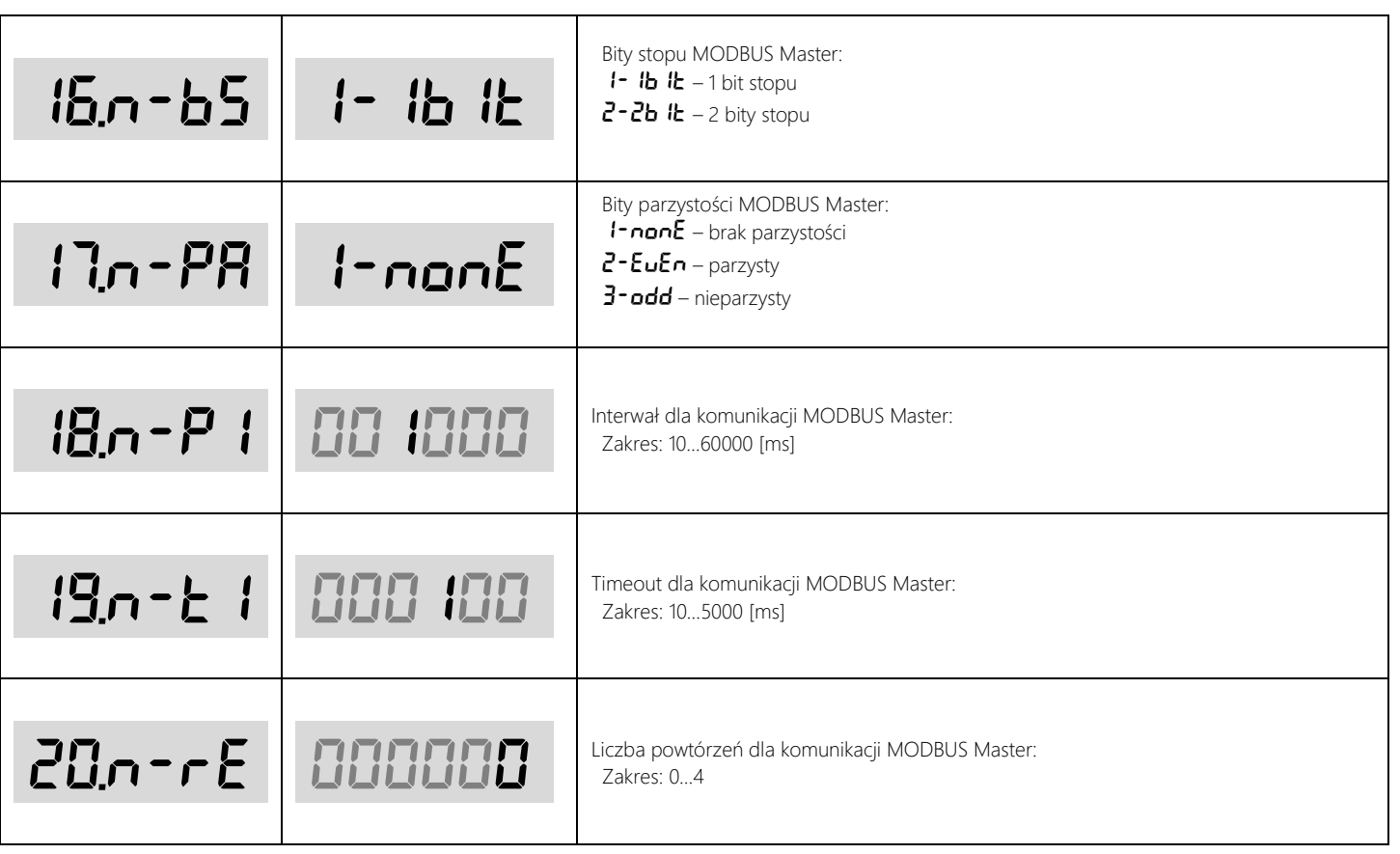

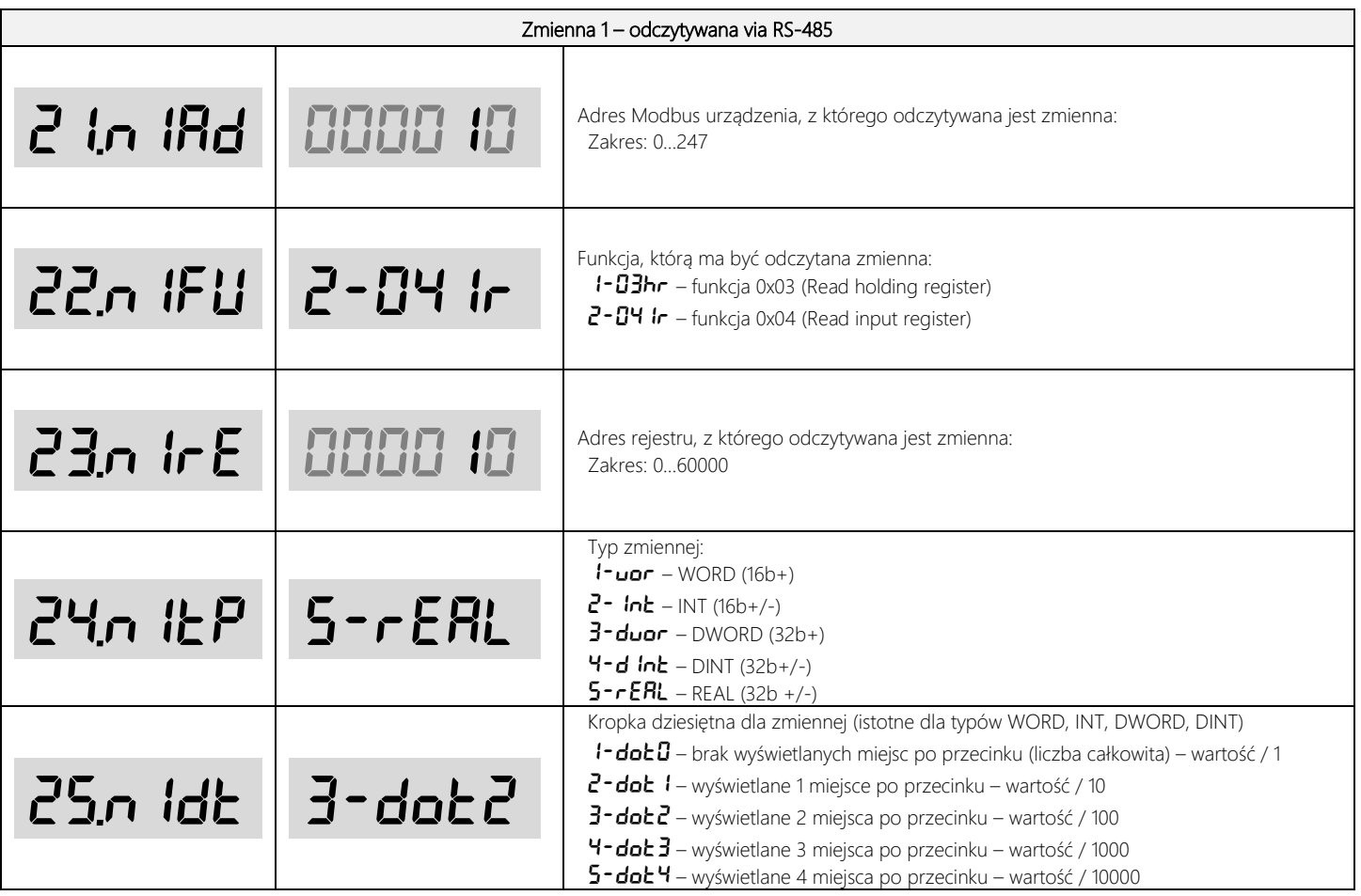

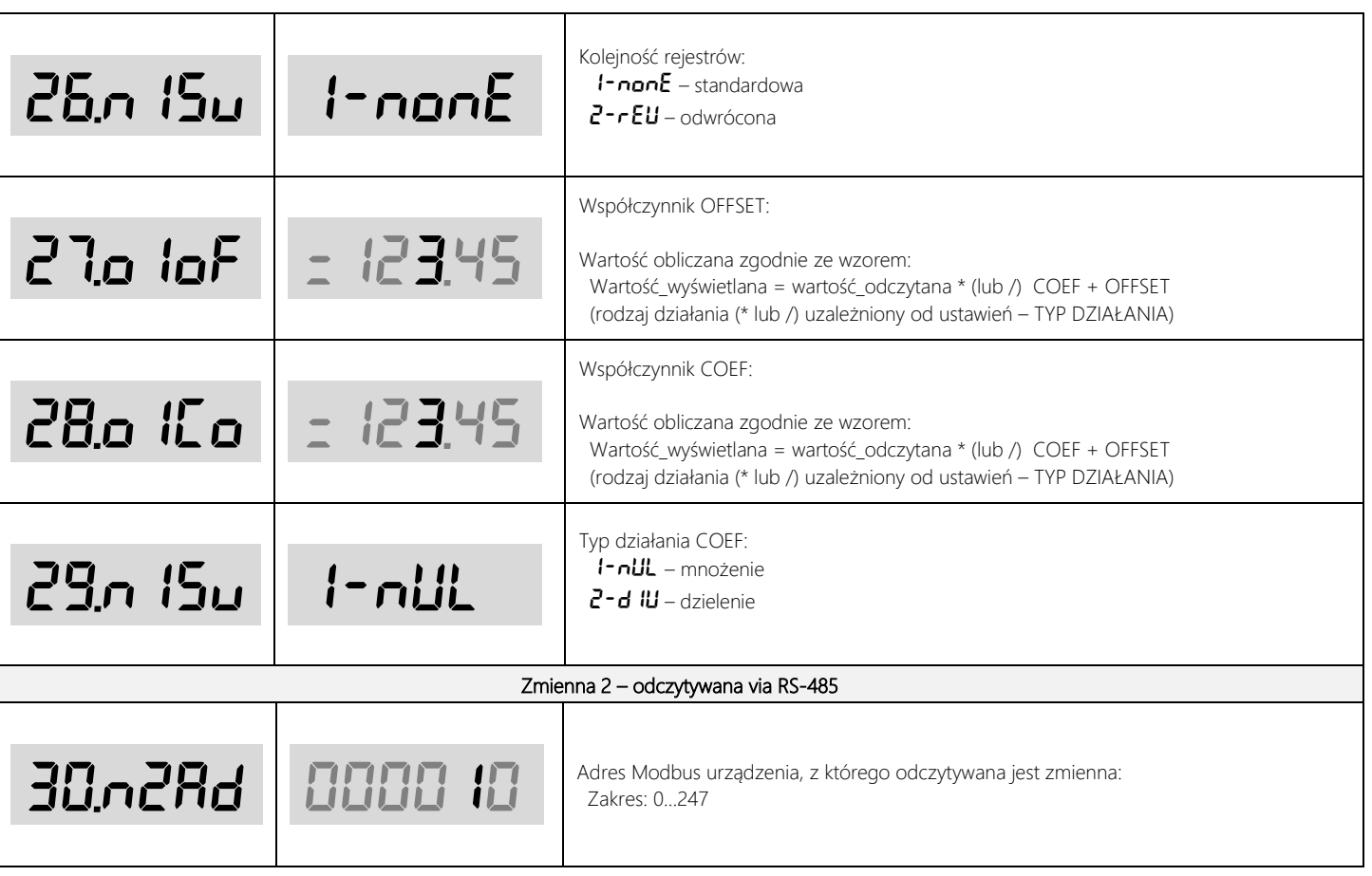

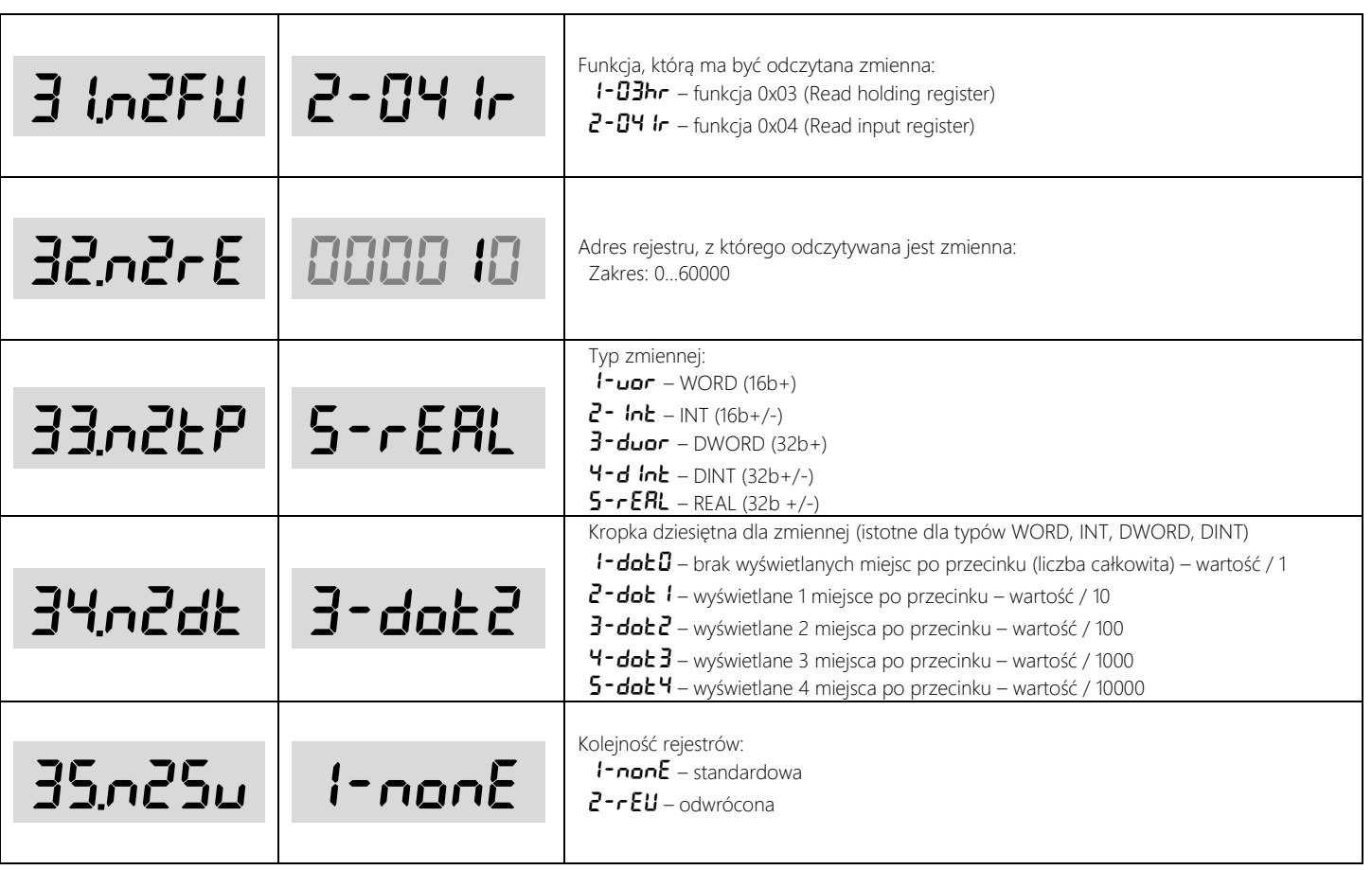

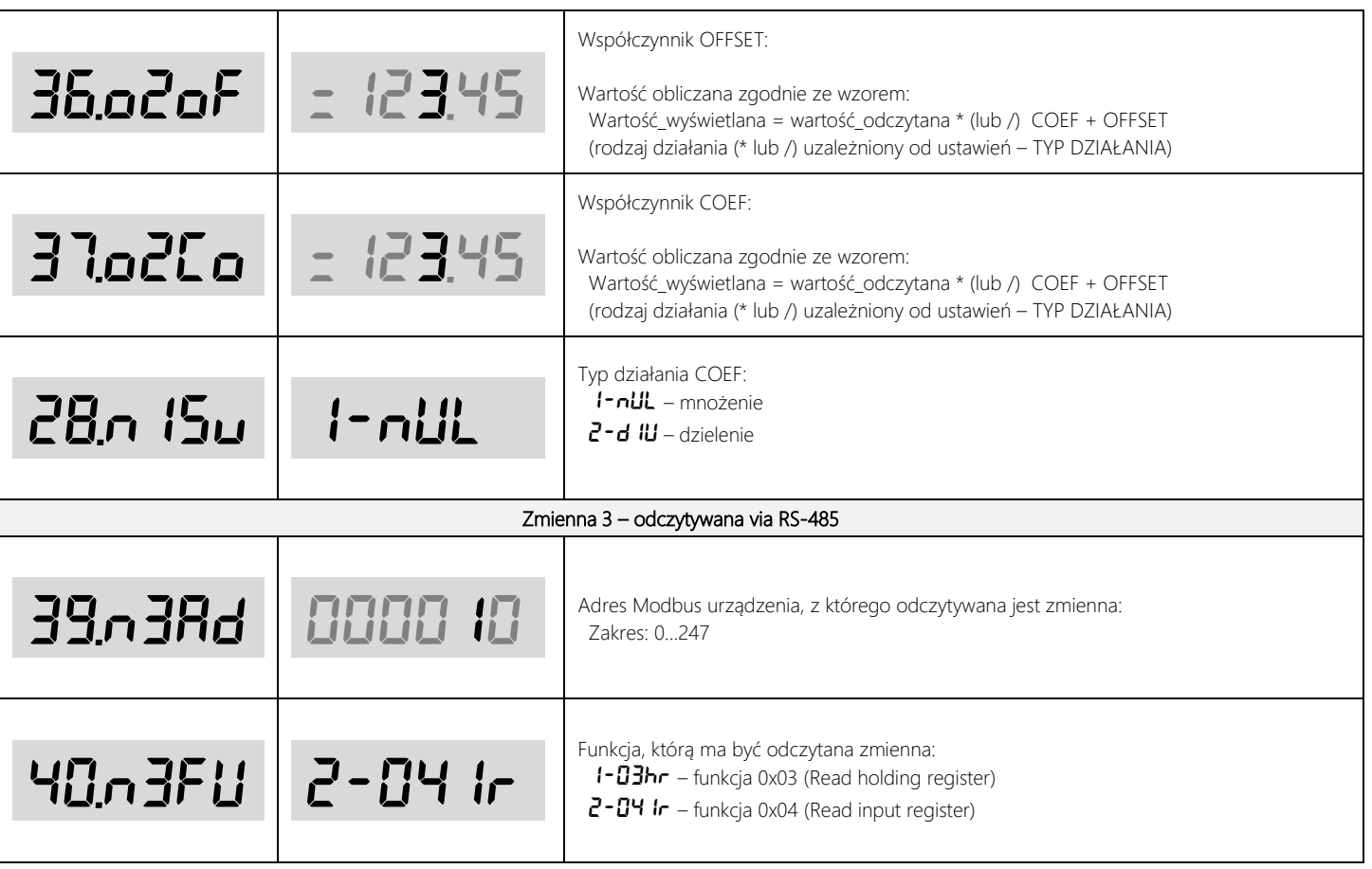

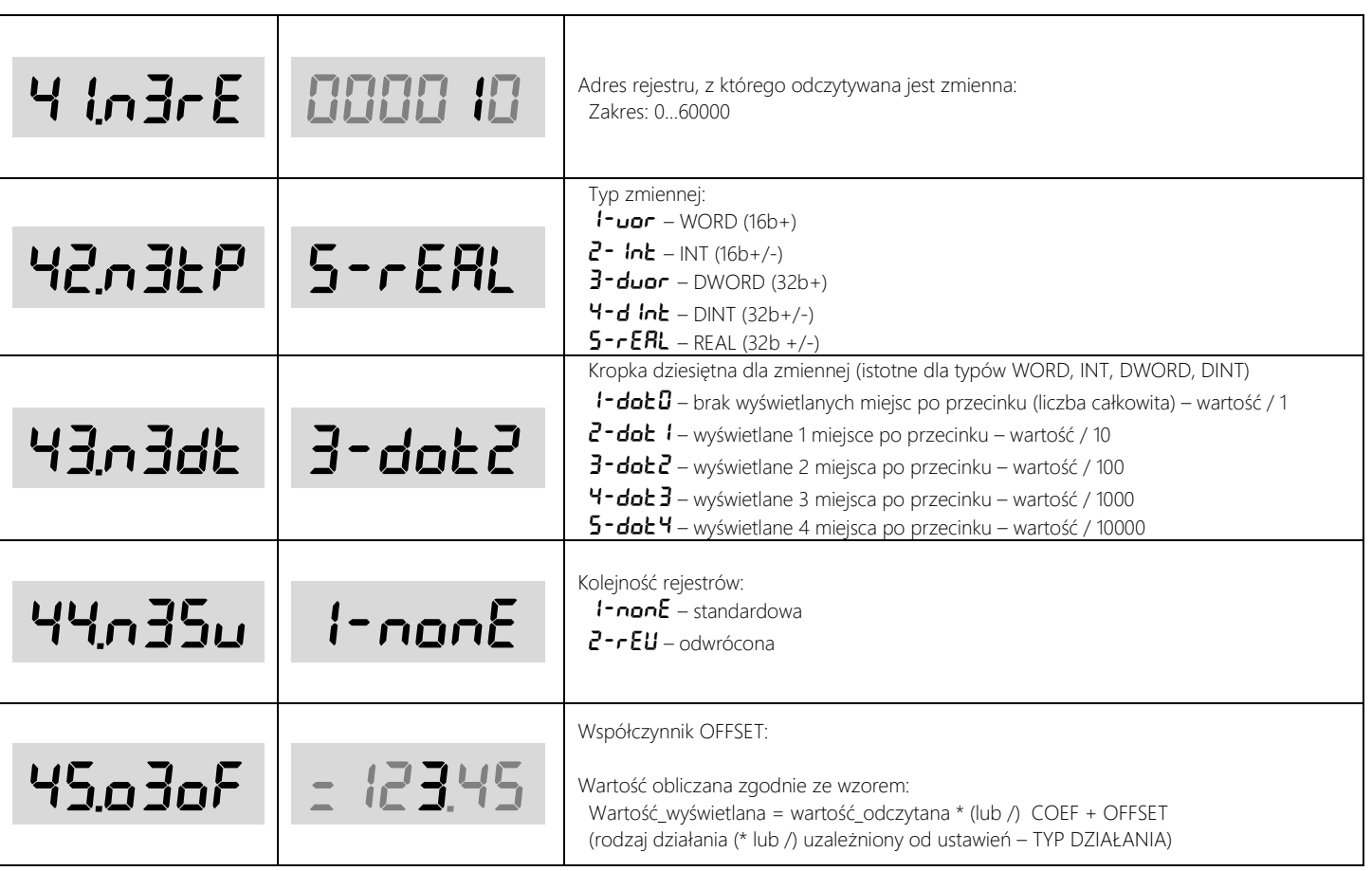

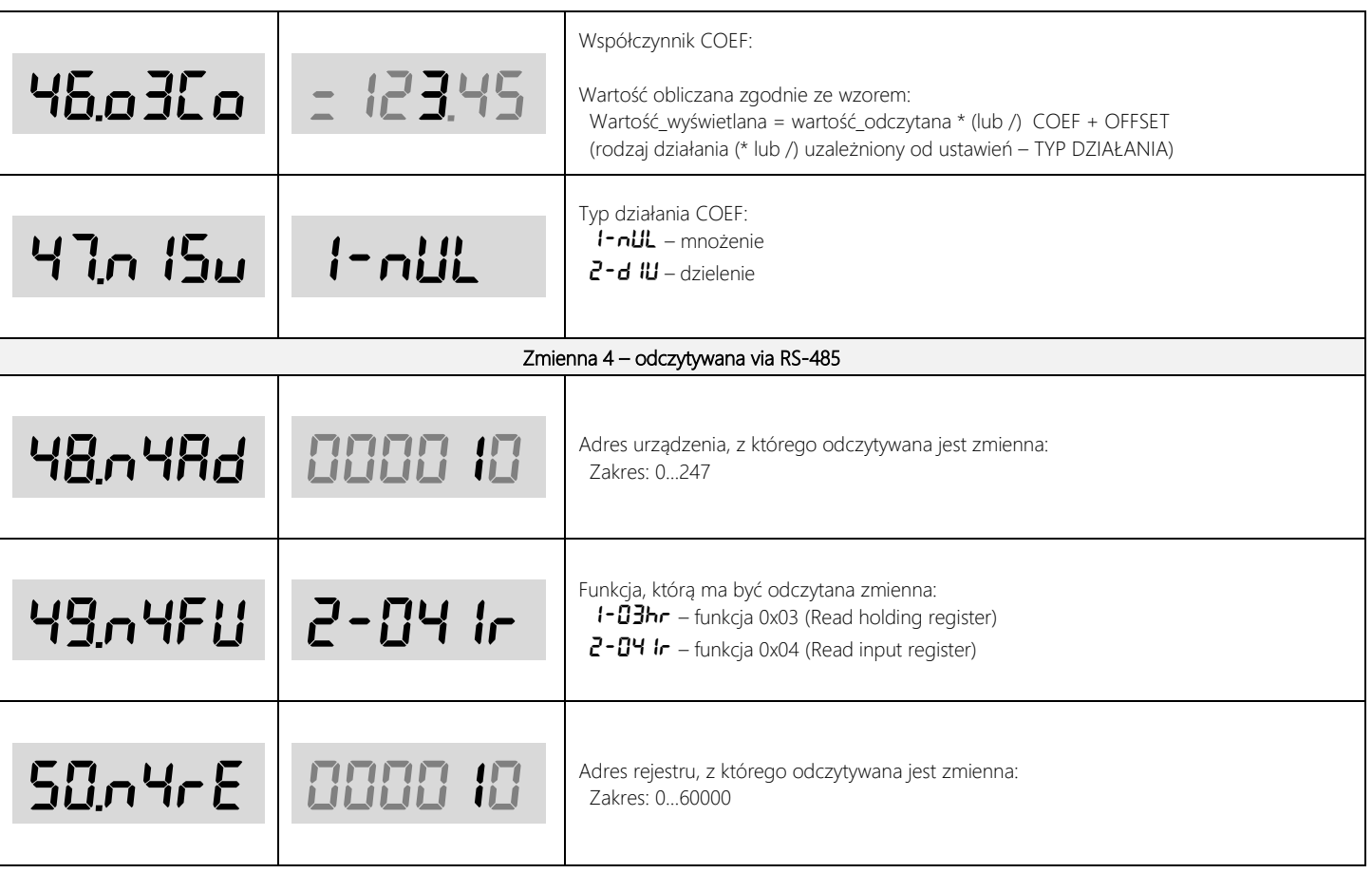

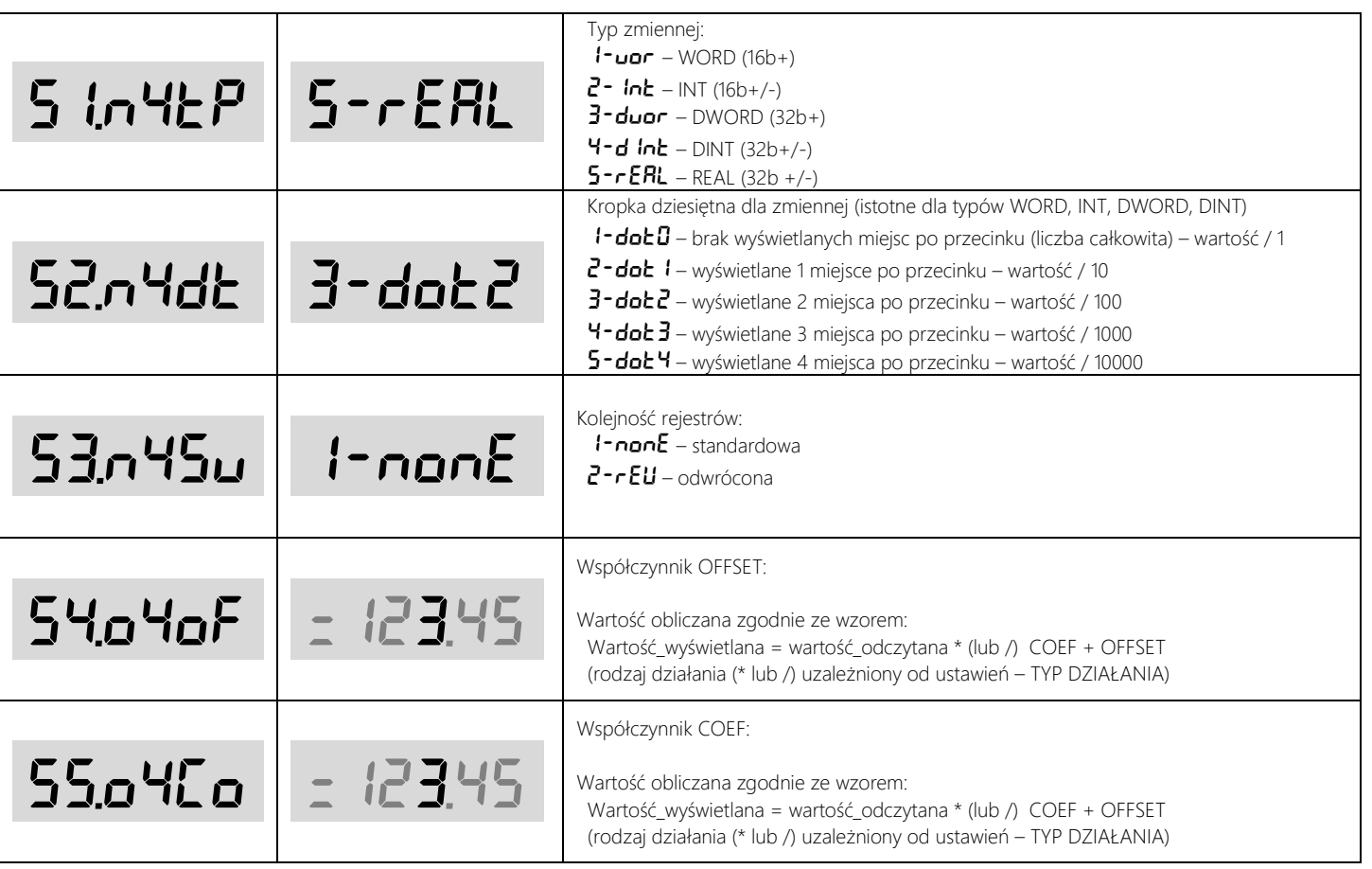

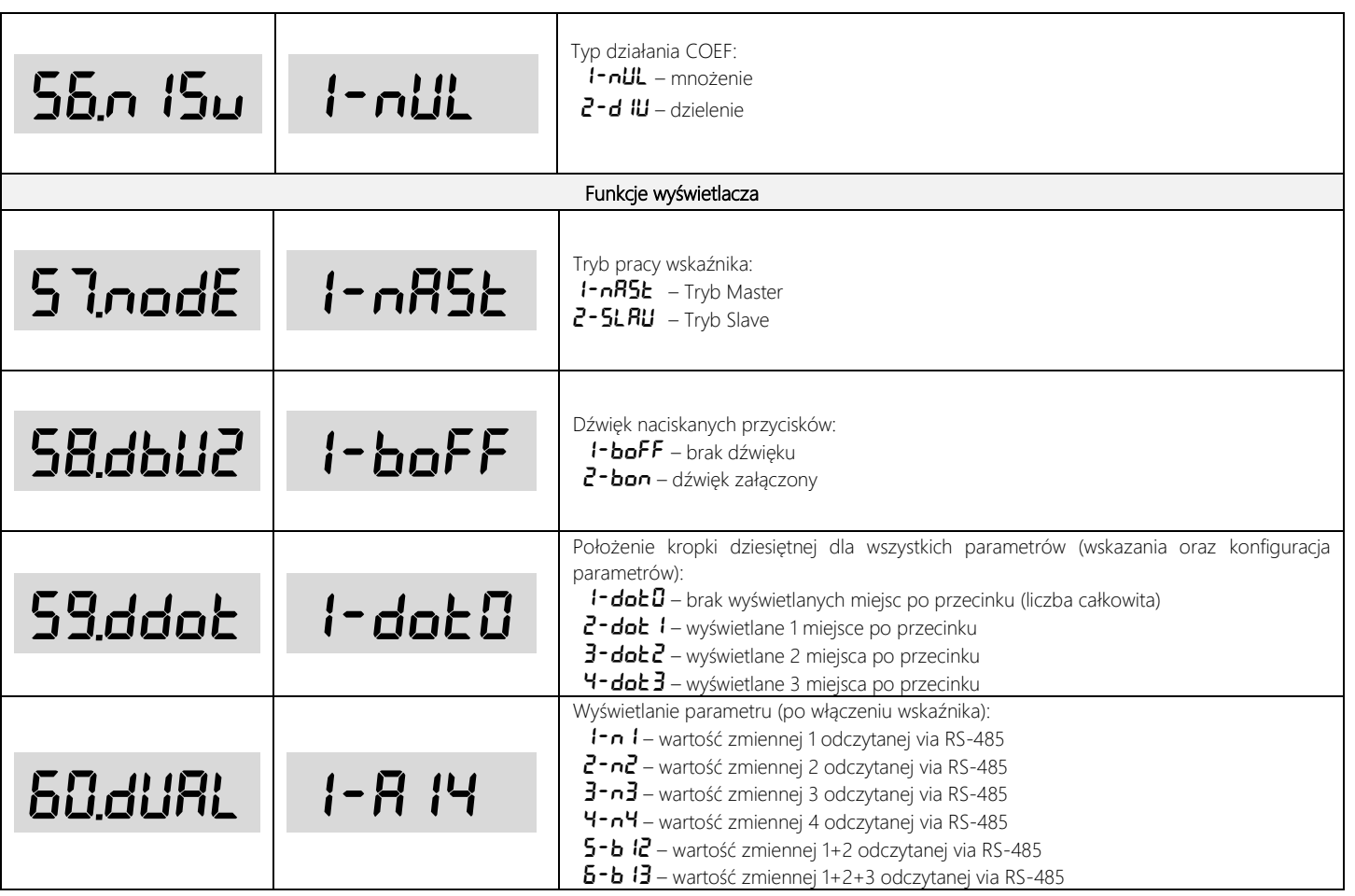

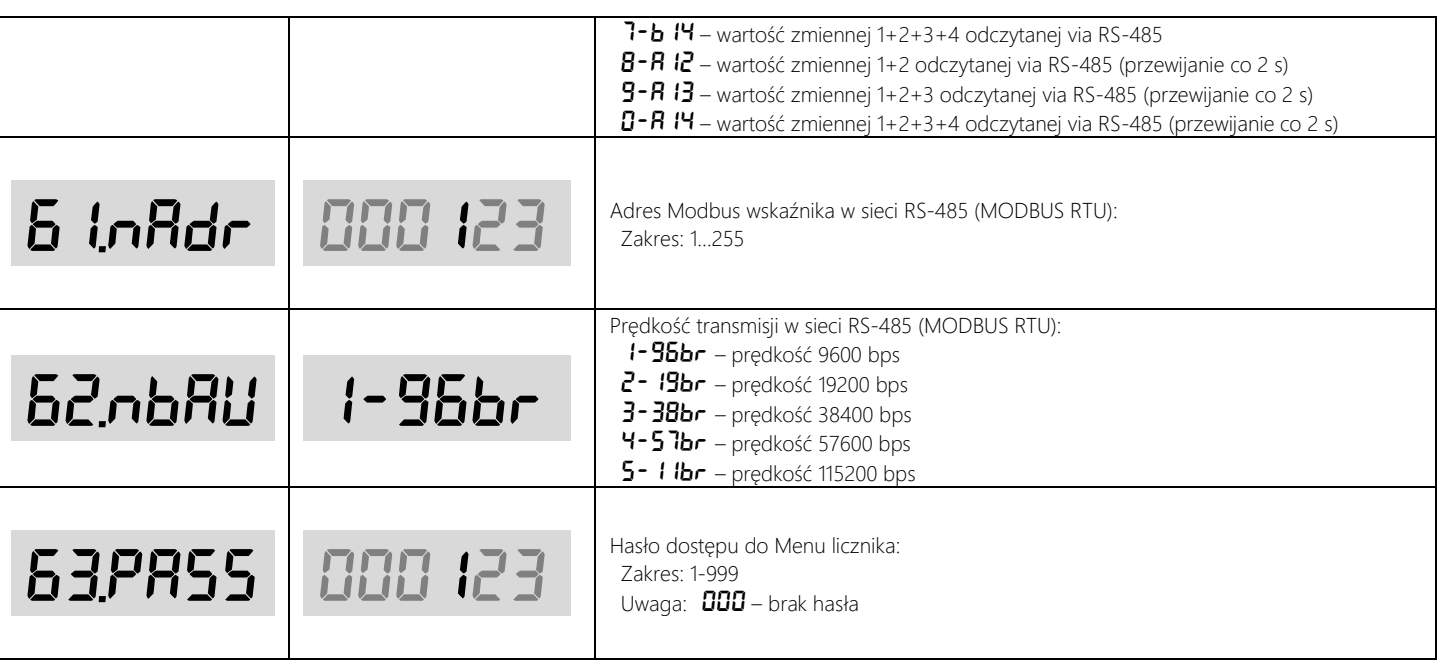

Tabela 4. Zestawienie parametrów

## <span id="page-28-0"></span>Protokół komunikacyjny

Wskaźnik został wyposażony w interfejs RS-485, który pozwala na komunikację w protokole MODBUS RTU (działa jako Master (tryb Master) lub Slave (tryb Slave)).

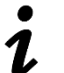

- Połączenia urządzeń w sieć najlepiej dokonać przy użyciu dwuprzewodowej skrętki, w miarę możliwości ekranowanej. Przy komunikacji na większe odległości zaleca się zastosowanie możliwie niskich prędkości transmisji.
- Należy również pamiętać o instalacji terminatorów (rezystorów 120…240 Ohm) między liniami A i B, na początku i końcu sieci RS-485.

#### <span id="page-28-1"></span>Parametry transmisji

Komunikacja z urządzeniem odbywa z następującymi parametrami transmisji:

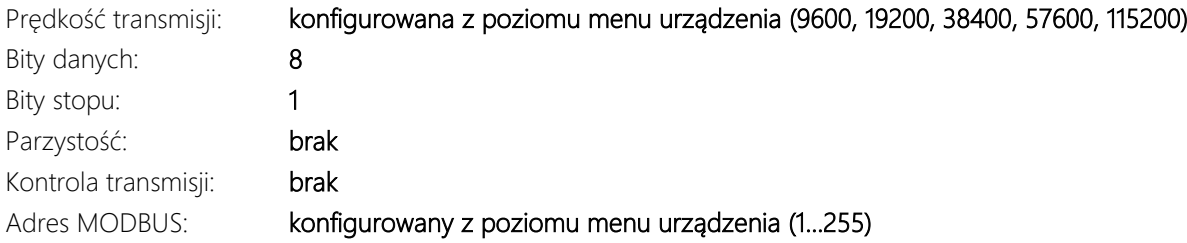

#### <span id="page-28-2"></span>Ramka komunikacyjna

Komunikacja z urządzeniem w protokole MODBUS RTU odbywa się na zasadzie "pytanie-odpowiedź". Sterownik nadrzędny inicjalizuje ramkę dla zapisu lub odczytu danych, a urządzenie odsyła odpowiedź z parametrem lub potwierdzeniem zapisu parametru. Poniżej przedstawiona została struktura ramki komunikacyjnej dla protokołu MODBUS RTU.

ADR FUNC DAT1 DAT2 ... DAT<sub>n</sub> CRC16

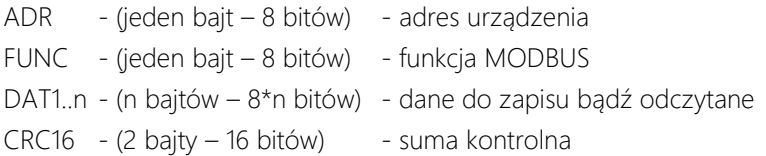

### <span id="page-29-0"></span>Funkcje MODBUS

W urządzeniu zaimplementowano następujące funkcje odczytu i zapisu danych. Zostały one zestawione w tabeli numer 4. Oprócz standardowych funkcji MODBUS RTU w urządzeniu zostały zaimplementowane dodatkowe funkcje, pozwalające między innymi na reset programowy, przywrócenie ustawień fabrycznych, odczyt nazwy i wersji urządzenia.

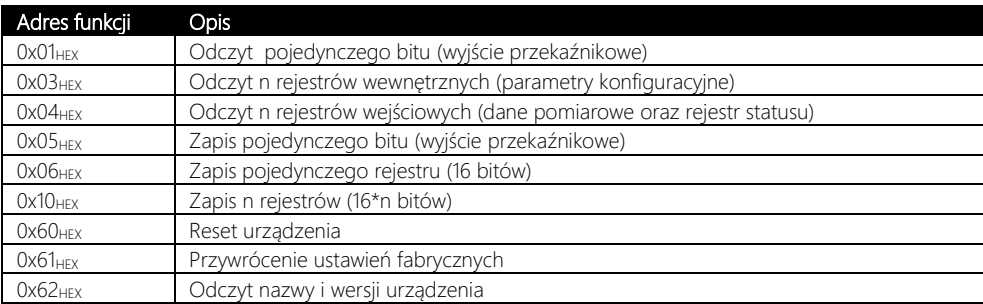

Tabela 5. Zestawienie funkcji MODBUS RTU

#### <span id="page-29-1"></span>Rejestr statusu

Rejestr statusu jest zmienną (32 bitową) przechowywującą informację o aktualnym stanie urządzenia. Zawiera ona informację na temat alarmów (aktywność oraz przekroczenie poszczególnych progów) oraz stanu wejścia i wyjścia cyfrowego. W tabeli znajduje się numeracja poszczególnych bitów w rejestrze statusu.

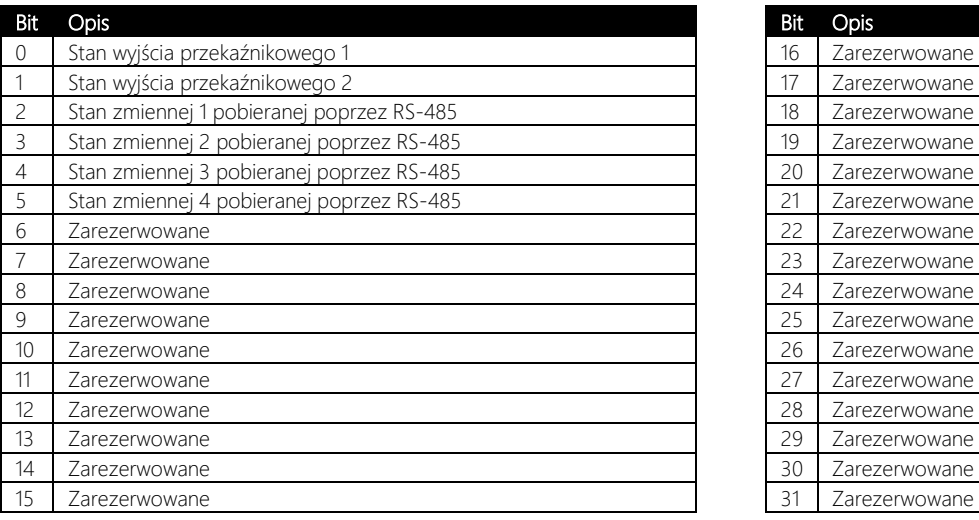

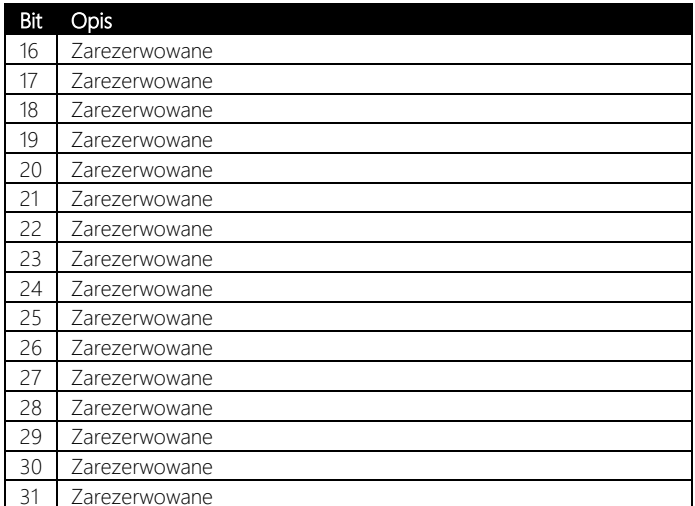

Bit przyjmuje wartość 0, gdy nieaktywny, niezałączony. Bit przyjmuje wartość 1, gdy aktywny, załączony.

Tabela 6. Opis rejestru statusu – numeracja bitów.

### <span id="page-30-0"></span>Zestawienie rejestrów MODBUS RTU

W tabeli 7 znajduje się zestawienie wszystkich rejestrów dostępnych dla użytkownika poprzez protokół MODBUS RTU. Dla każdego rejestru określono adres, rozmiar, zakres oraz które funkcje umożliwiają jego zapis lub odczyt.

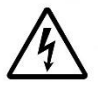

Dla urządzeń (np. wybrane sterowniki PLC, panele HMI, ….) gdzie numeracja rejestrów rozpoczyna się od wartości 1 (nie od 0, jak zostało przedstawione w tabeli) należy pamiętać o uwzględnieniu tego offsetu, zwiększając adres każdego rejestru o 1.

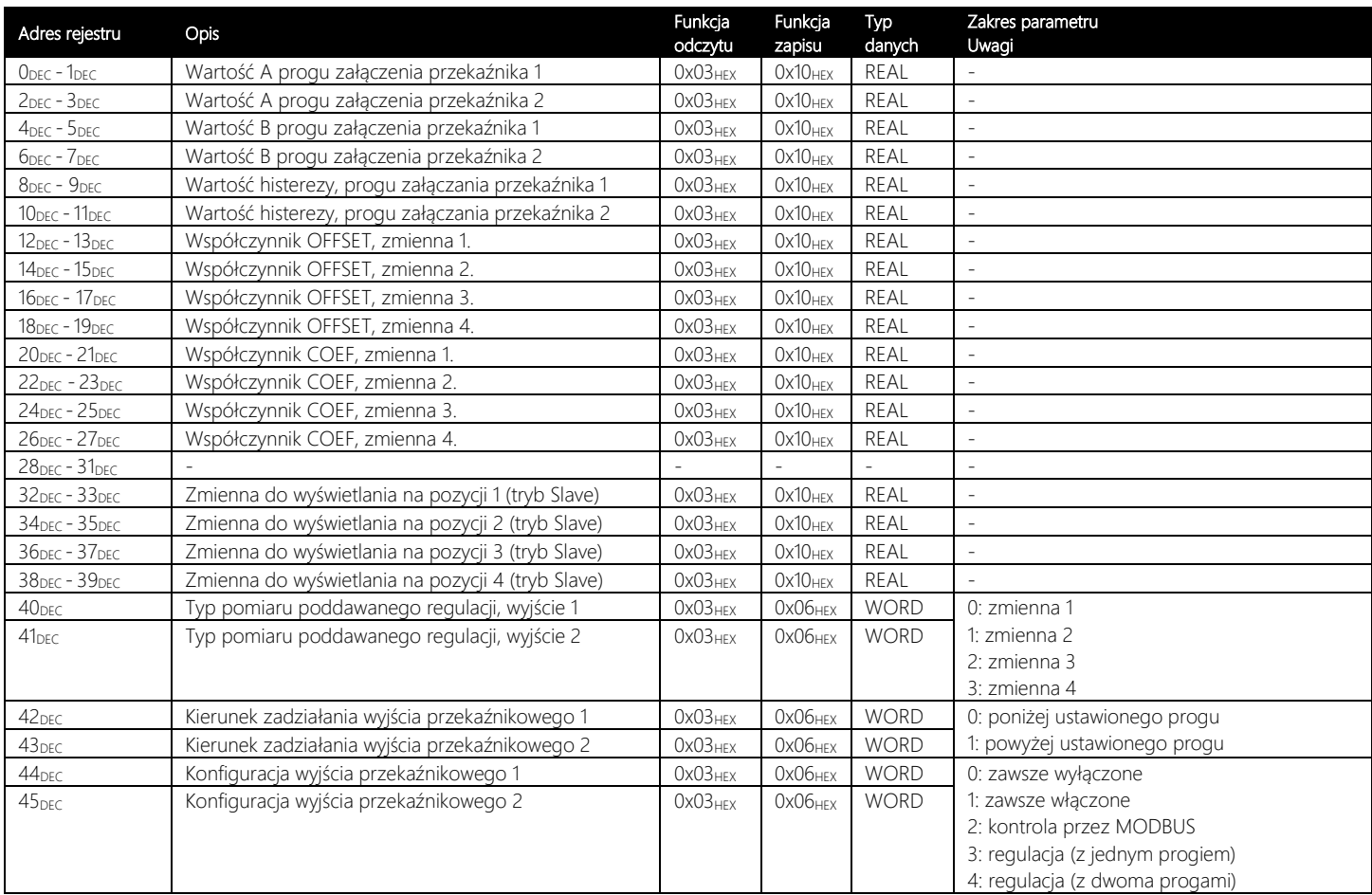

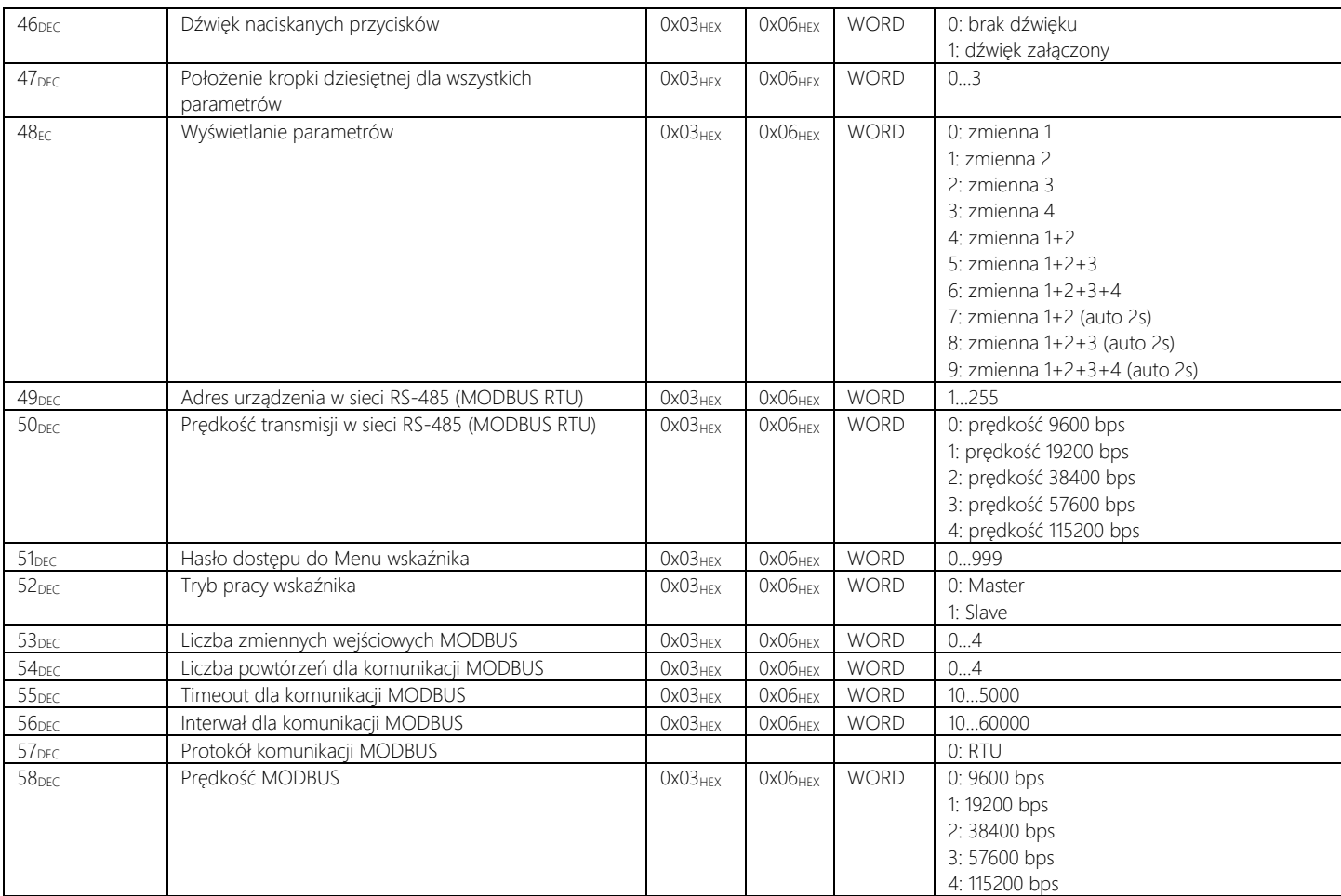

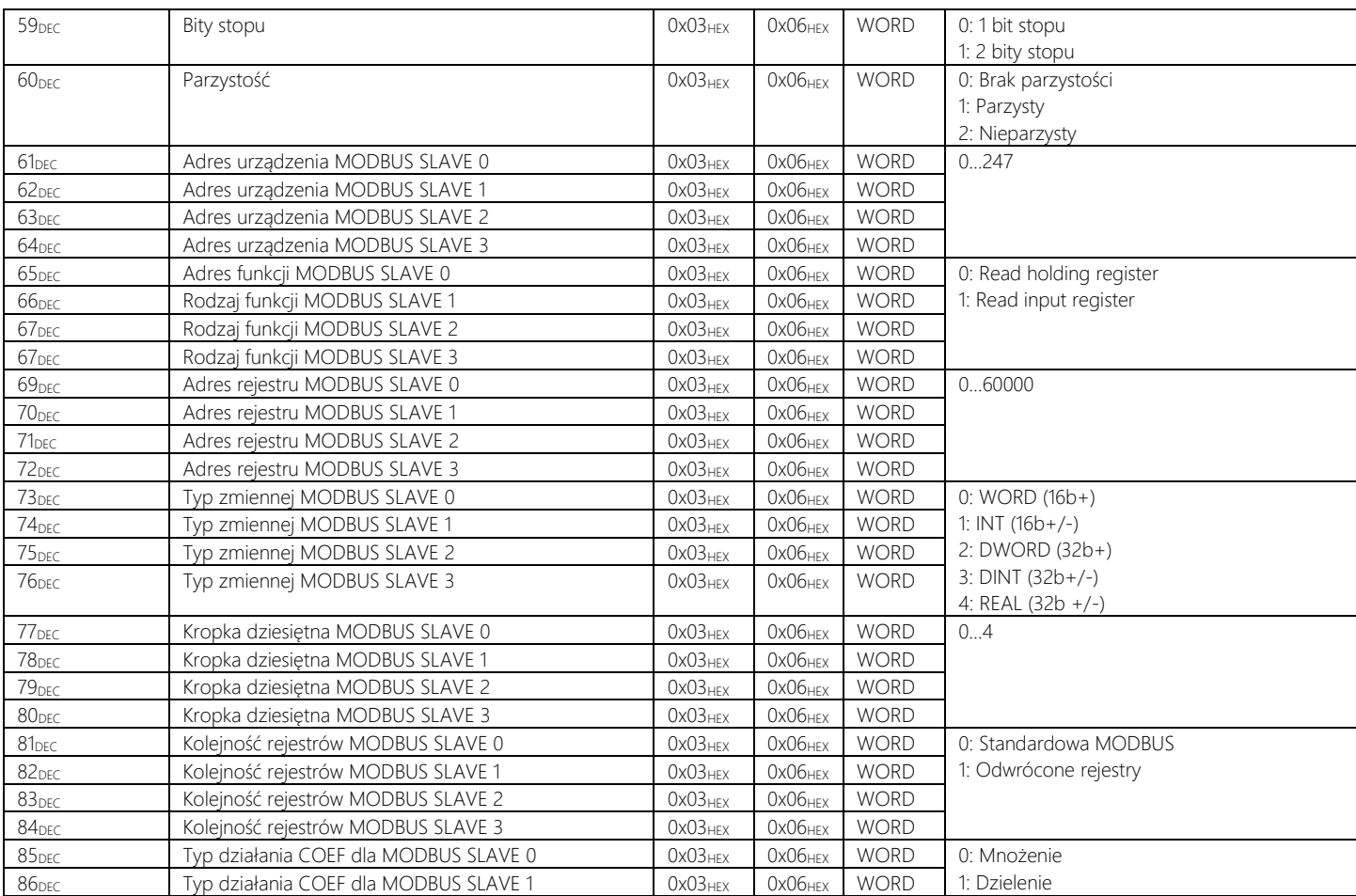

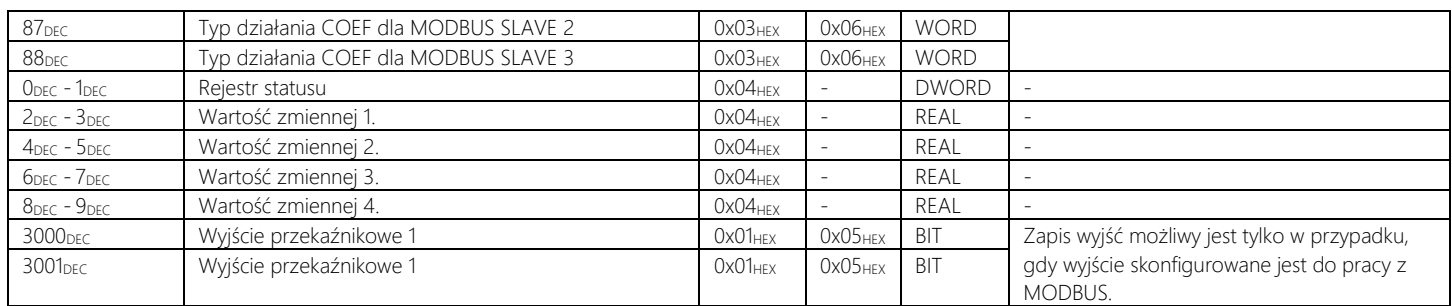

Tabela 7. Zestawie rejestrów urządzenia

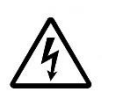

Typy zmiennych z tabeli:

BIT - 1 bit - zakres 0 lub 1

WORD - wartość 16 bitowa, stałoprzecinkowa bez znaku - zakres: określony w tabeli

DWORD - wartość 32 bitowa, stałoprzecinkowa bez znaku - zakres: określony w tabeli

REAL - wartość 32 bitowa zmiennoprzecinkowa ze znakiem - zakres: -3.4e38 do 3.4e38

# <span id="page-35-0"></span>Symbol zamówieniowy

Tabela wyboru odpowiedniego przetwornika:

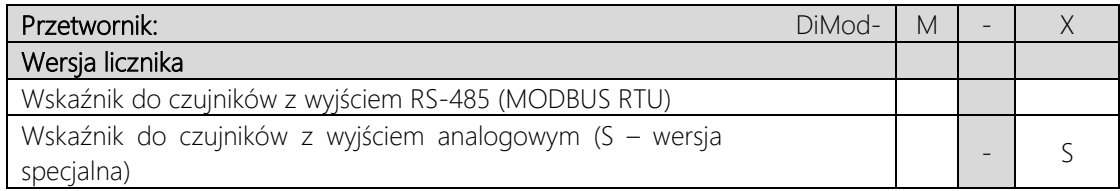

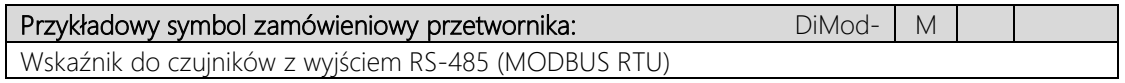

### <span id="page-36-0"></span>Zestaw

Standardowy zestaw DiMod-M zawiera:

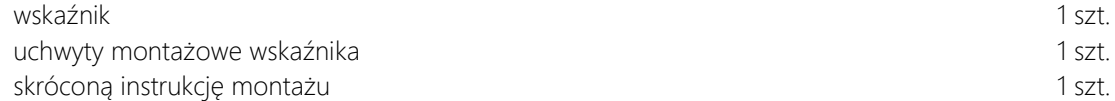

## <span id="page-36-1"></span>Akcesoria

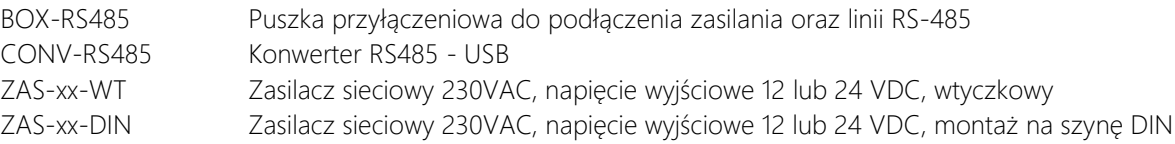

## <span id="page-36-2"></span>Modyfikacje na zamówienie

Oferujemy dostosowanie urządzenia do indywidulanych potrzeb aplikacji. Modyfikacja taka może obejmować część mechaniczną (specjalne złącza, zmiana panelu przedniego, zmiana obudowy …), część elektroniczną (zmiana standardu wejść, zmiana napięcia zasilania, zmiana interfejsu komunikacyjnego – Ethernet LAN, Radio, …) i/lub część funkcjonalną (dodatkowe algorytmy, funkcje matematyczne, …).

Oferujemy także możliwość przygotowania dedykowanego oprogramowania na komputer PC lub panel HMI, spełniającego tylko określone zadania aplikacji.

## <span id="page-37-0"></span>**Tutoriale**

Wskaźnik DiMod-M został zaprojektowany pod kątem współpracy z urządzeniami przede wszystkim APONE oraz POSITAL, które wyposażone są w interfejs komunikacyjny RS-485 (Modbus RTU). Są to urządzenia typu: przetwornik wilgotności, temperatury, CO2, ciśnienia, różnicy ciśnień, innych parametrów powietrza (APONE) oraz absolutne enkodery obrotowe, enkodery linkowe, inklinometry (POSITAL).

W rozdziale Tutoriale zostały przedstawione podstawowe ustawienia wskaźnika DiMod-M umożliwiające jego współpracę z wybranymi czujnikami APONE lub POSITAL.

Rozdział Tutoriale jest ciągle rozwijany i poszerzany o kolejne urządzenia pomiarowe.

Tutoriale

### <span id="page-38-0"></span>Tutorial :: wskaźnik DiMod-M + inklinometr 2-osiowy Posital (ACS-080-2-M100-xxx-xx)

- Odczyt wartości przechyleń wokół dwóch osi (x, y) zmierzonych przez czujnik ACS-080-2-M100-xxx-xx (dwie zmienne).
- Naprzemienne wyświetlanie zmierzonych wartości przechyleń w jednostce <sup>o</sup> na wskaźniku DiMod-M.
- Czujnik ACS-080-2-M100-xxx-xx posiada ustawienia domyślne dot. adresu i prędkości Modbus.
- Należy pamiętać, by po wprowadzeniu ustawień zresetować wskaźnik (ustawienia zostaną zapisane w nieulotnej pamięci).

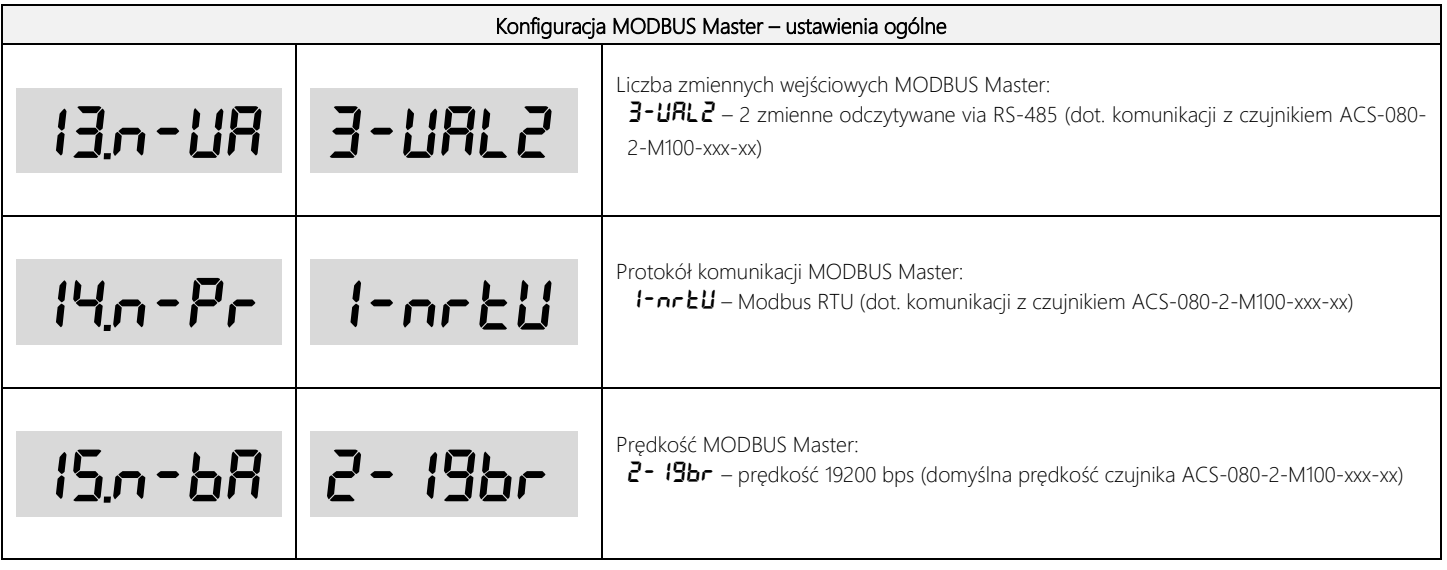

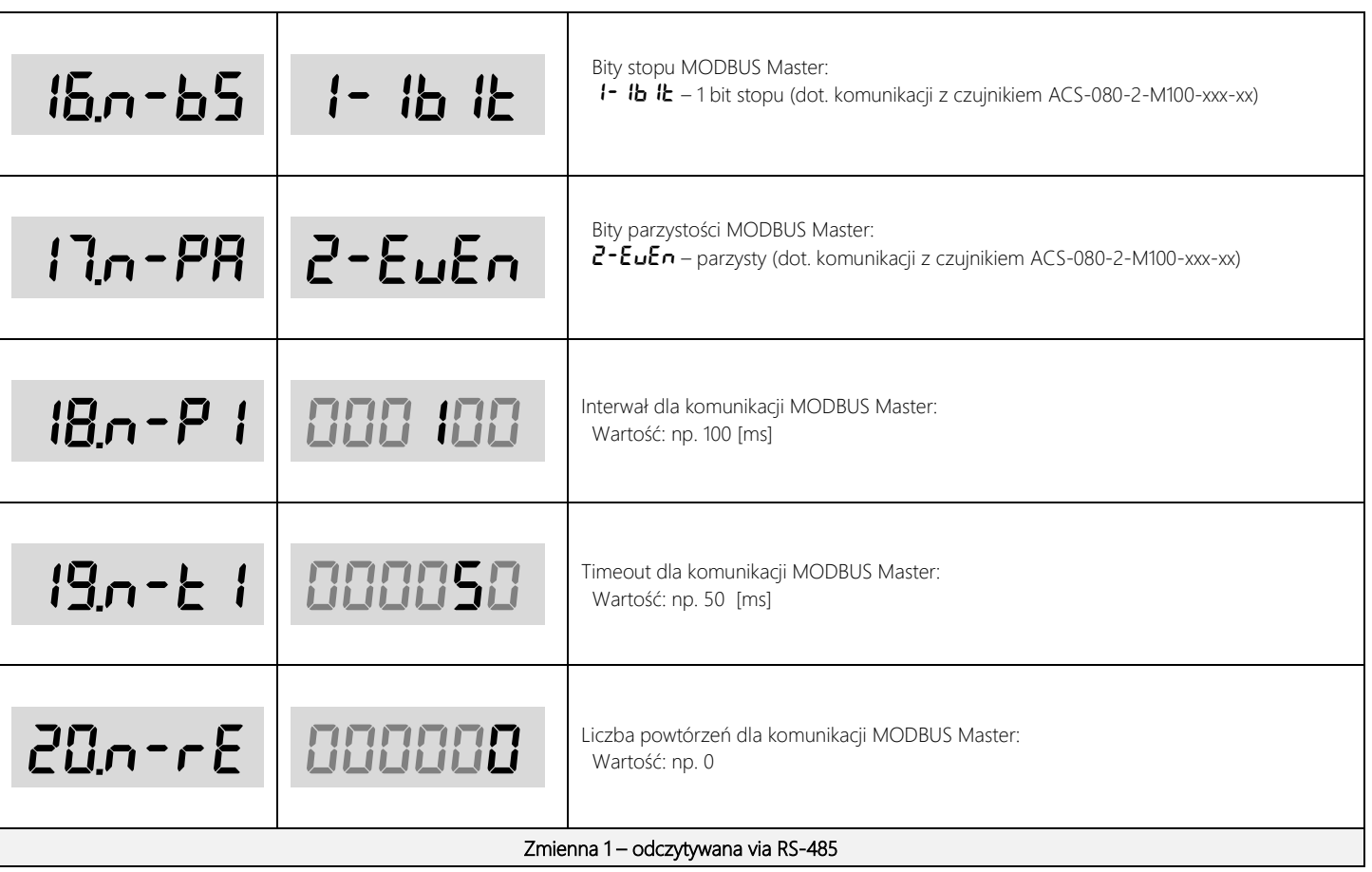

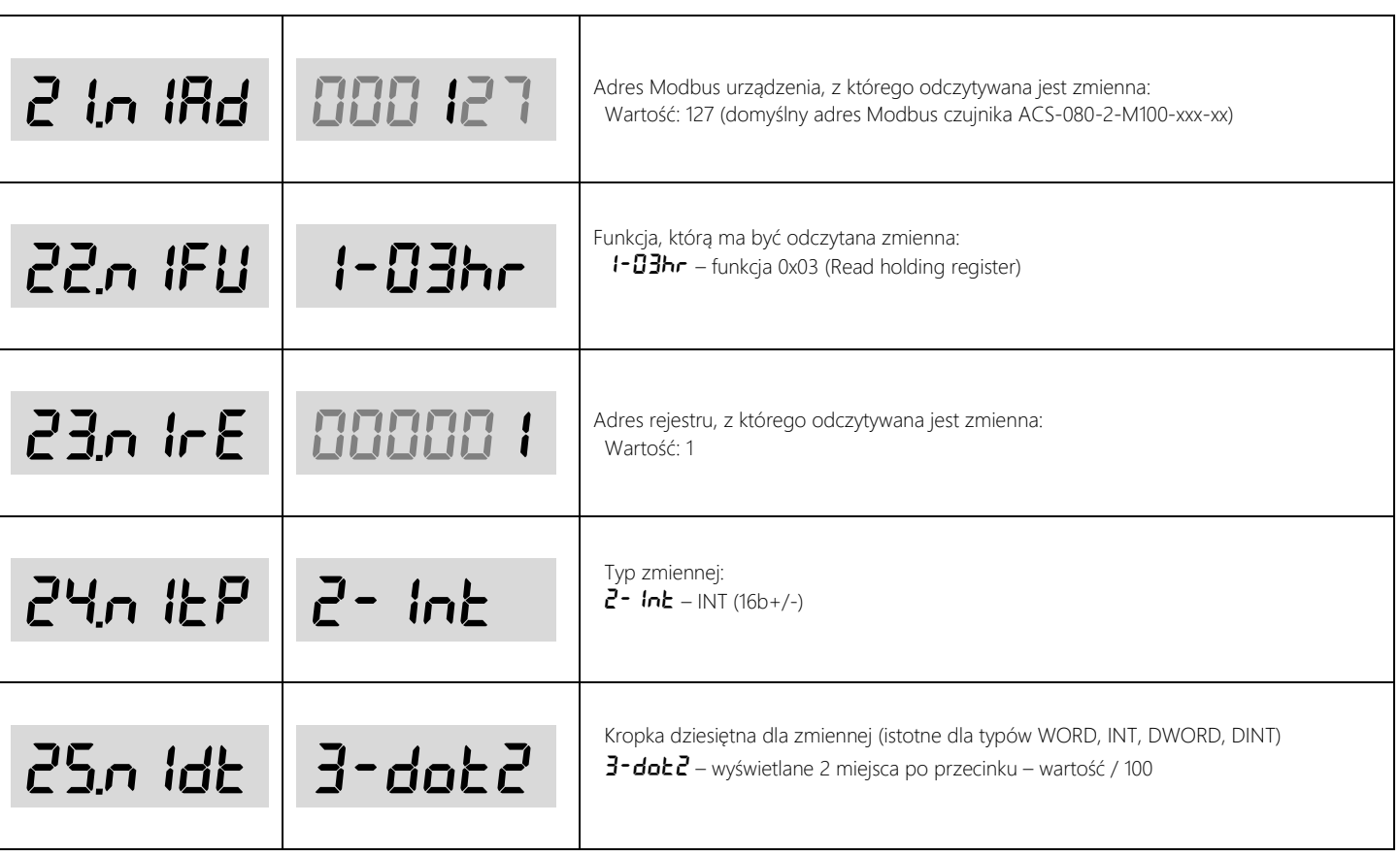

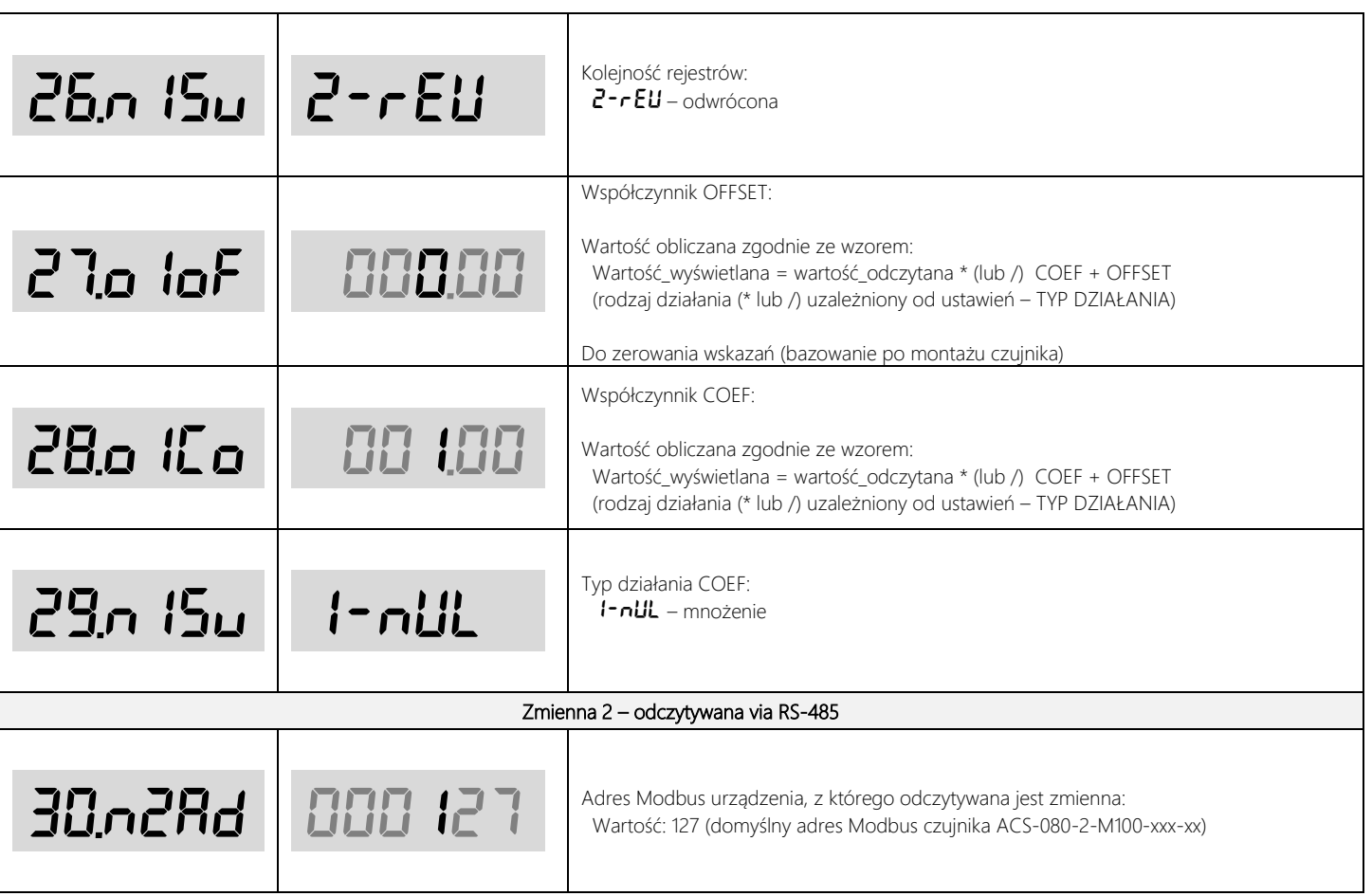

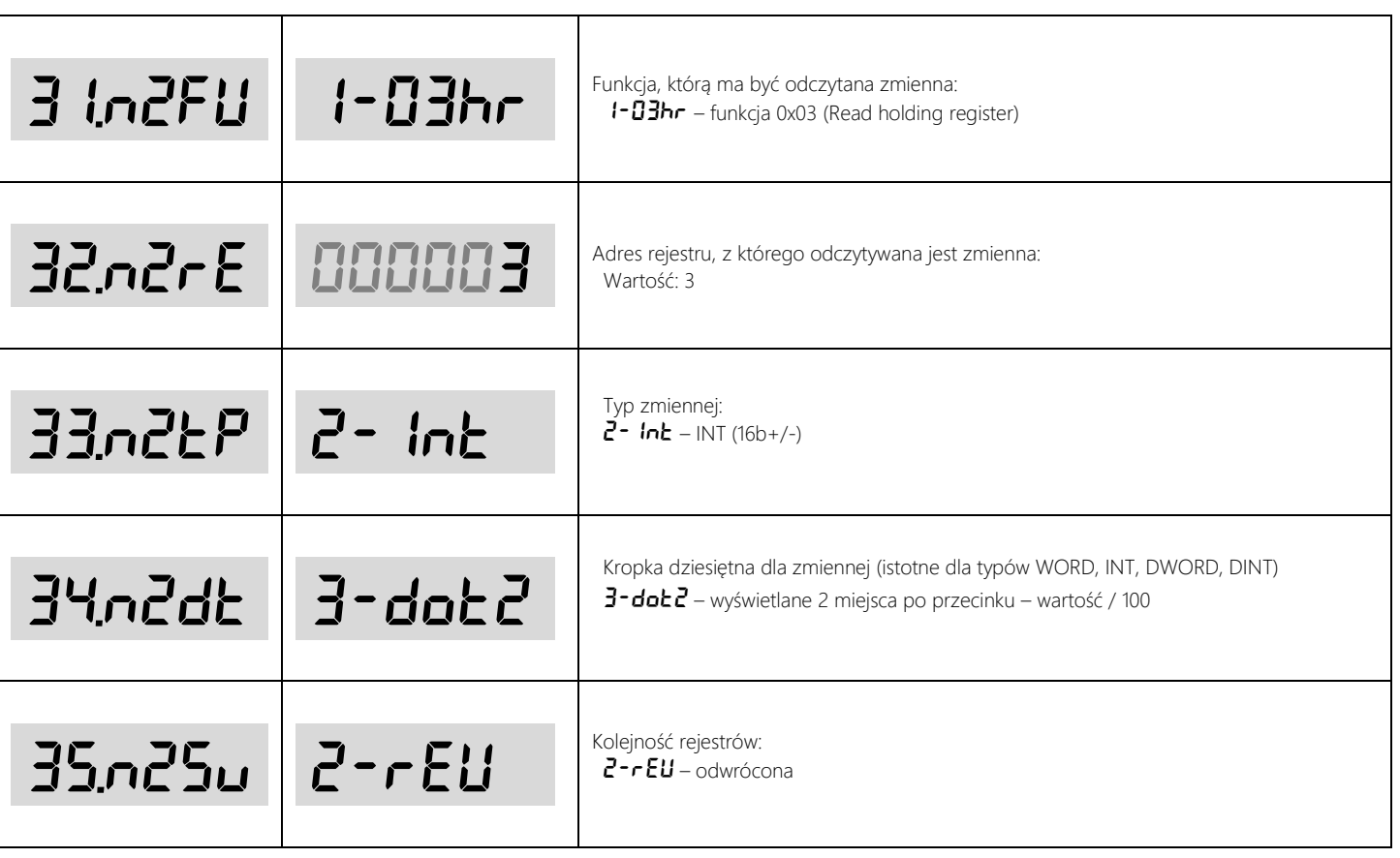

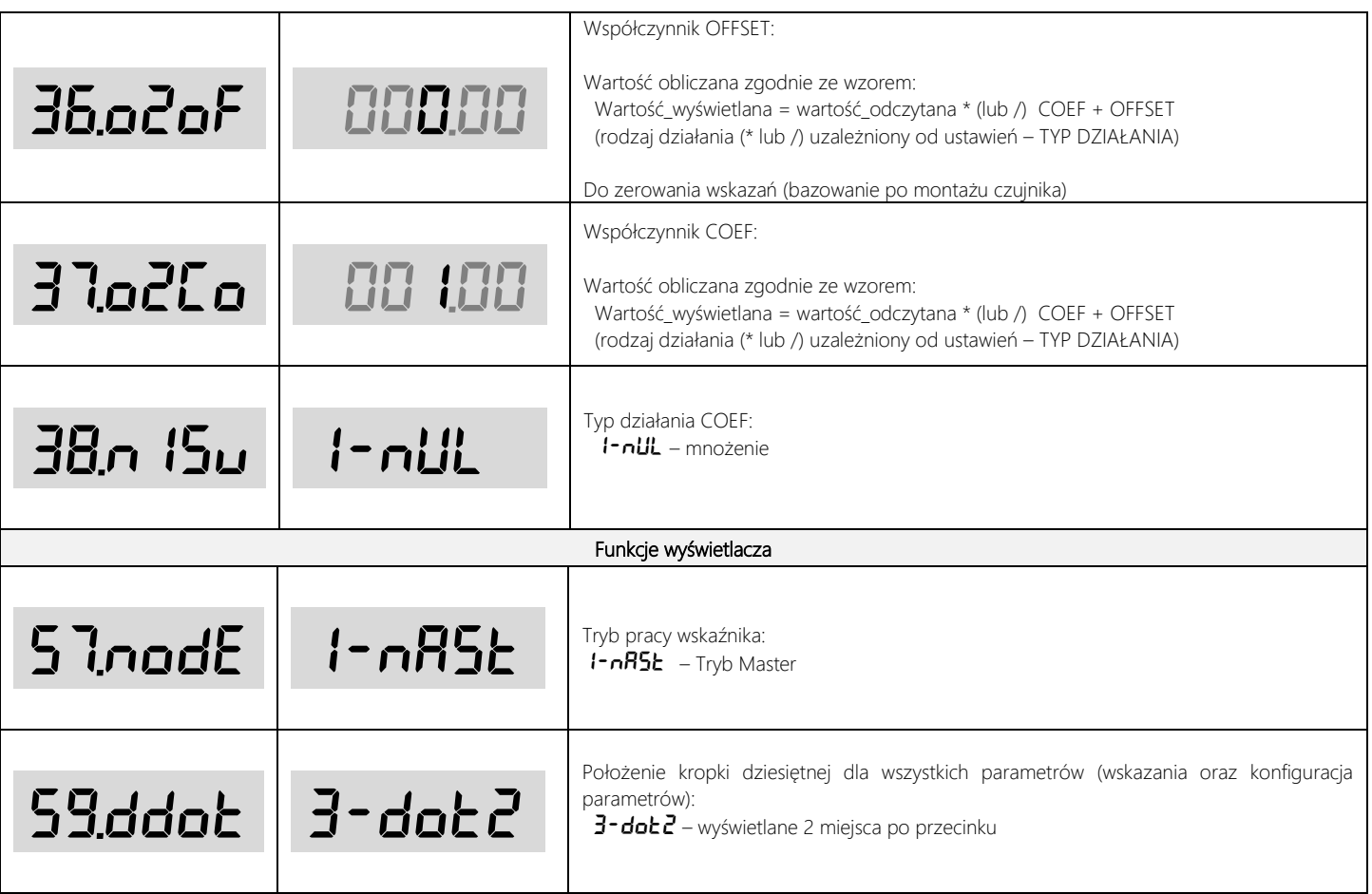

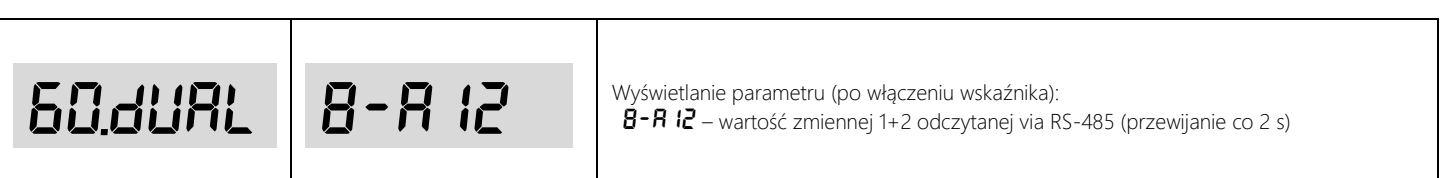

#### <span id="page-45-0"></span>Tutorial :: wskaźnik DiMod-M + inklinometr 1-osiowy Posital (ACS-360-1-M100-xxx-xx)

- Odczyt wartości przechylenia zmierzonej przez czujnik ACS-360-1-M100-xxx-xx (jedna zmienna).
- Wyświetlanie zmierzonej wartości przechylenia w jednostce <sup>o</sup> na wskaźniku DiMod-M.
- Czujnik ACS-360-1-M100-xxx-xx posiada ustawienia domyślne dot. adresu i prędkości Modbus.
- Należy pamiętać, by po wprowadzeniu ustawień zresetować wskaźnik (ustawienia zostaną zapisane w nieulotnej pamięci).

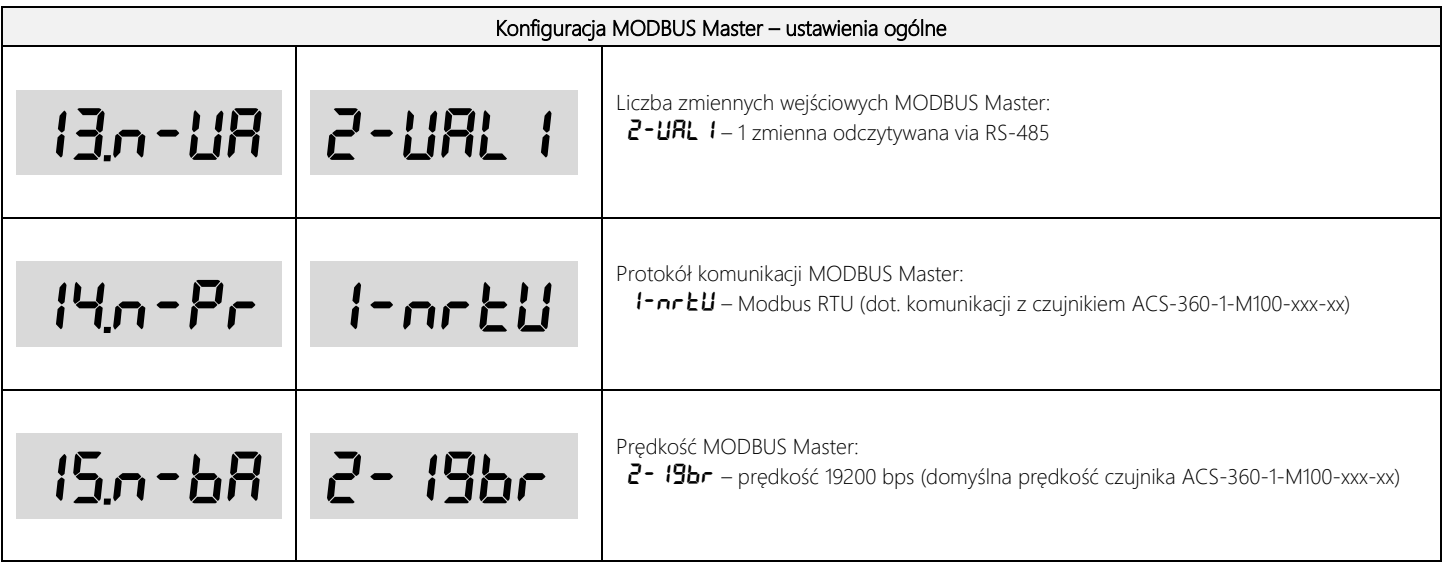

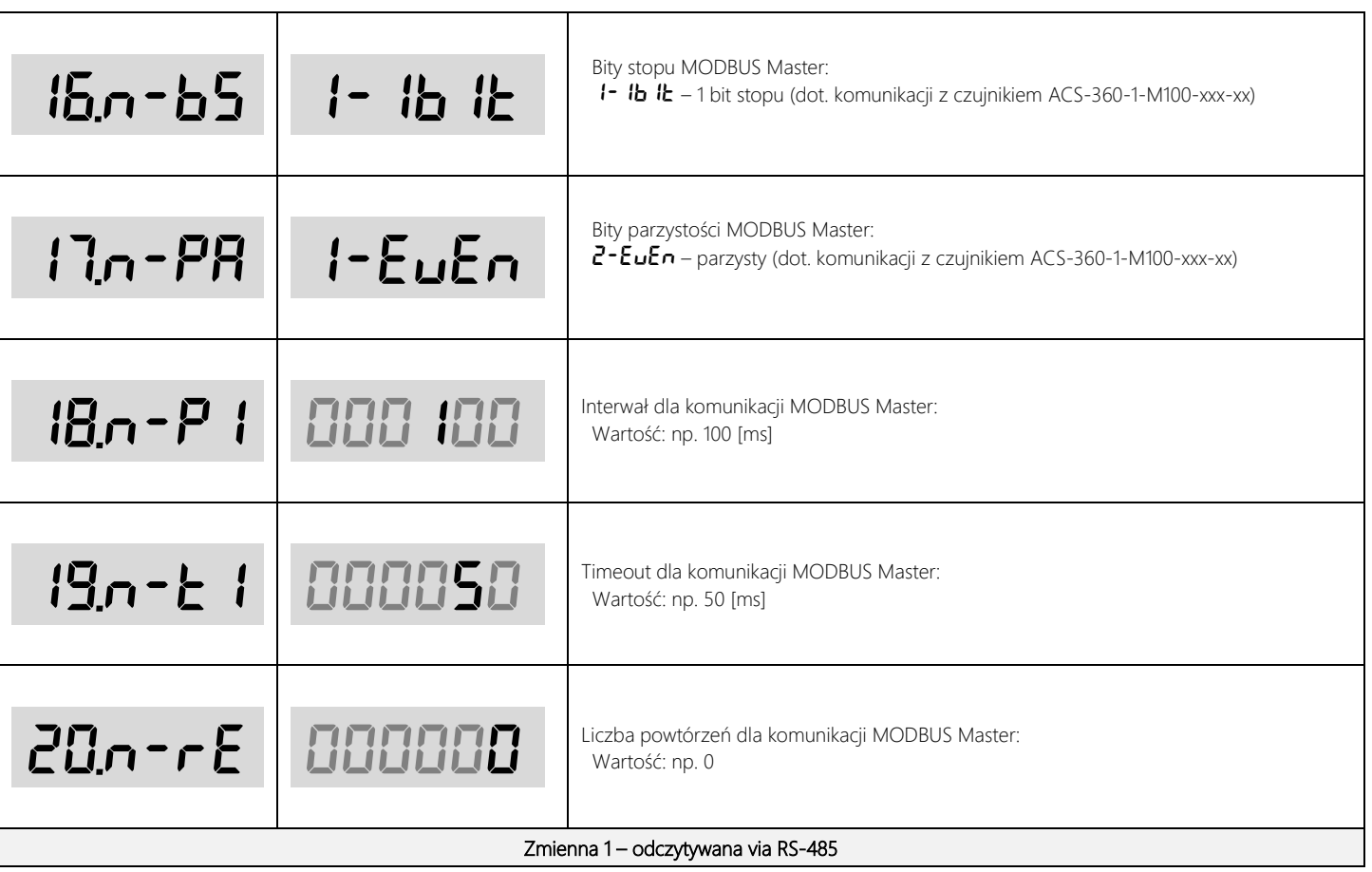

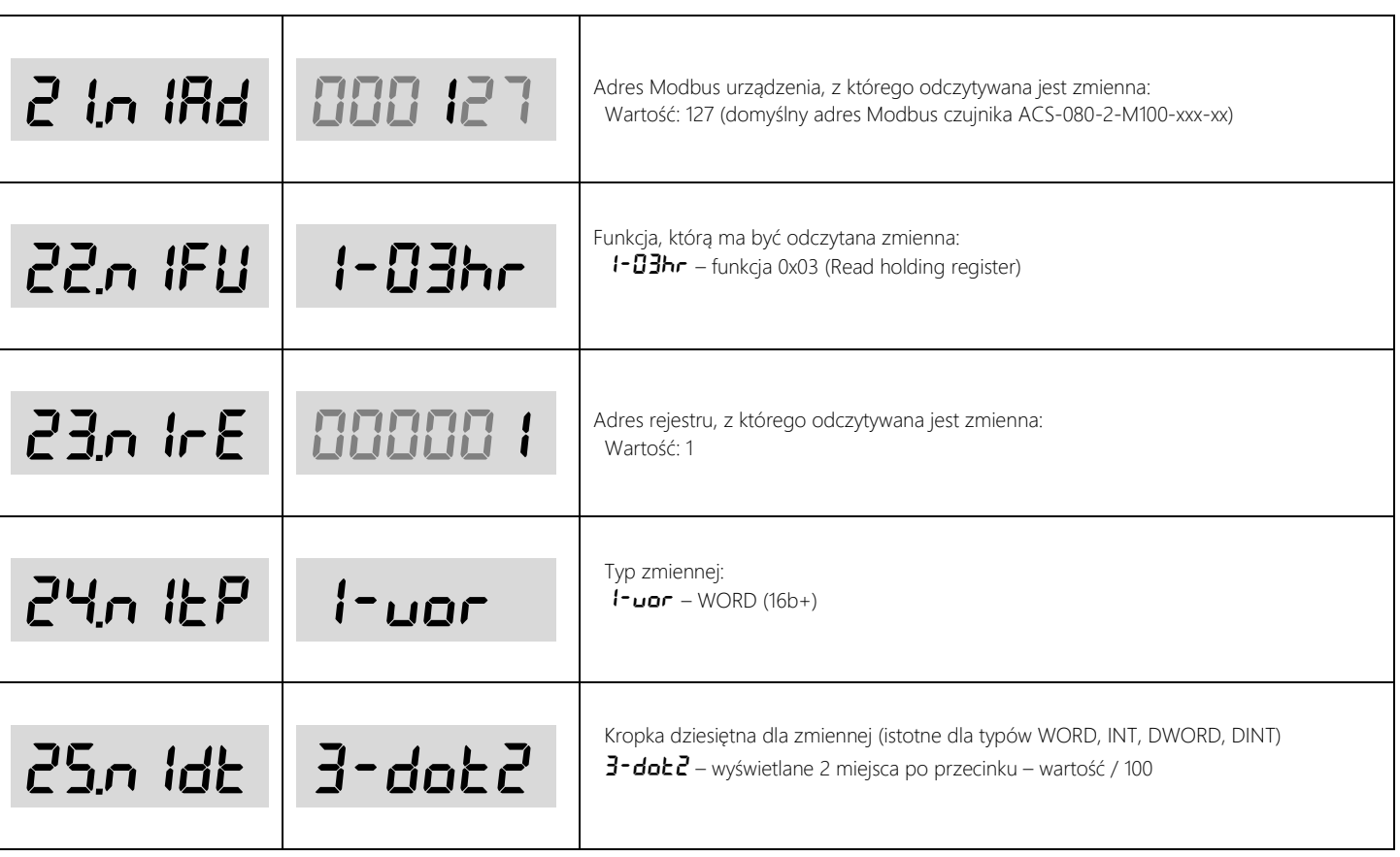

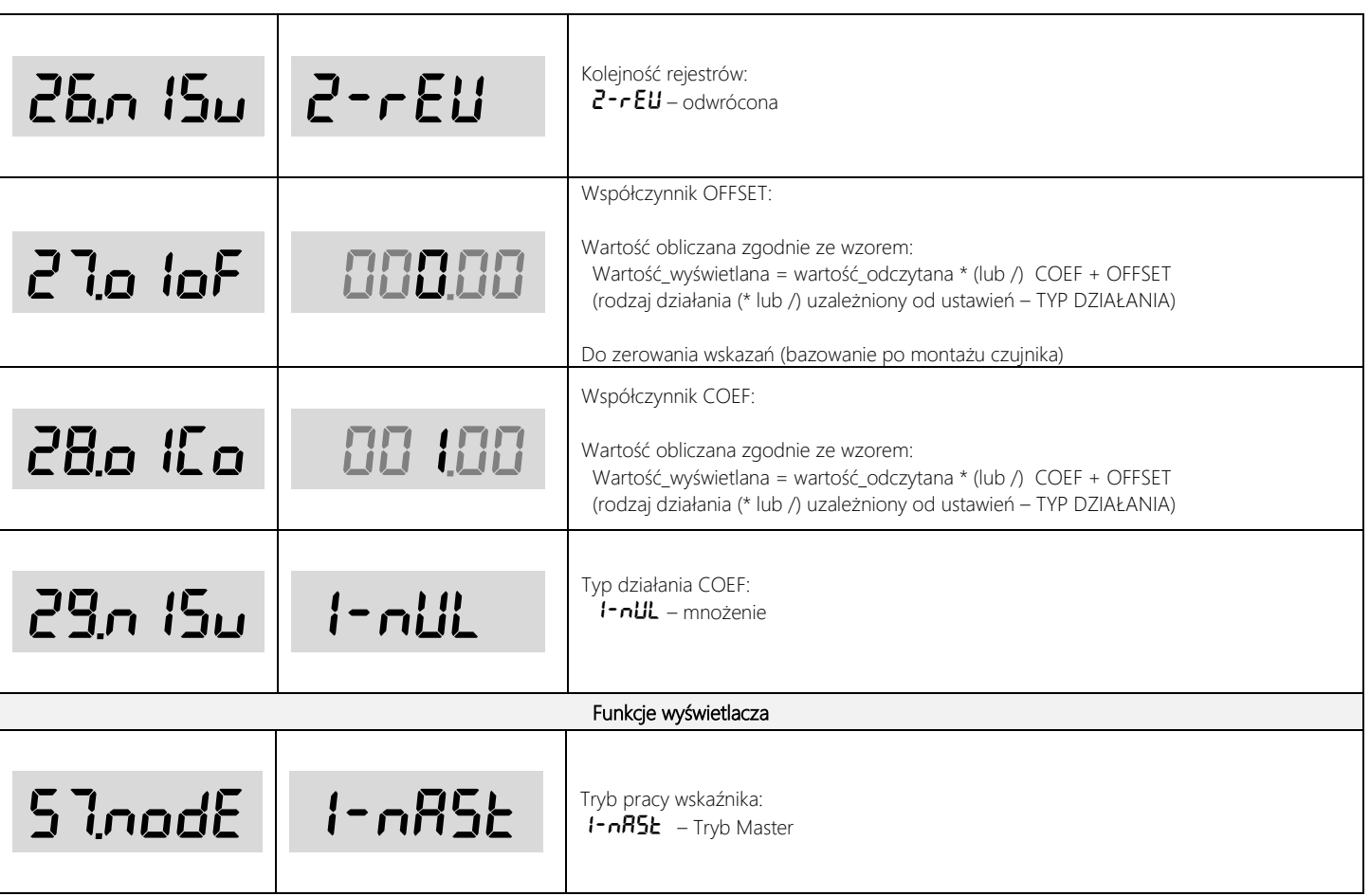

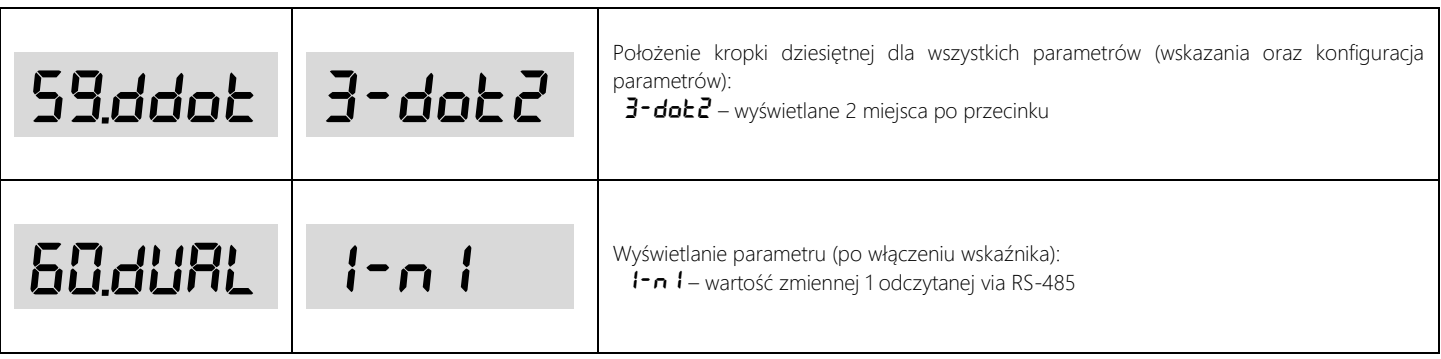

#### <span id="page-50-0"></span>Tutorial :: wskaźnik DiMod-M + enkoder absolutny Posital (UCD-M200B-xxxx-xxx-xxx)

- Odczyt wartości pozycji kątowej zmierzonej przez czujnik UCD-M200B-xxxx-xxxx-xxx (jedna zmienna).
- Wyświetlanie zmierzonej wartości w obrotach na wskaźniku DiMod-M.
- Czujnik UCD-M200B-xxxx-xxxx-xxx posiada ustawienia domyślne dot. adresu i prędkości Modbus.
- Należy pamiętać, by po wprowadzeniu ustawień zresetować wskaźnik (ustawienia zostaną zapisane w nieulotnej pamięci).

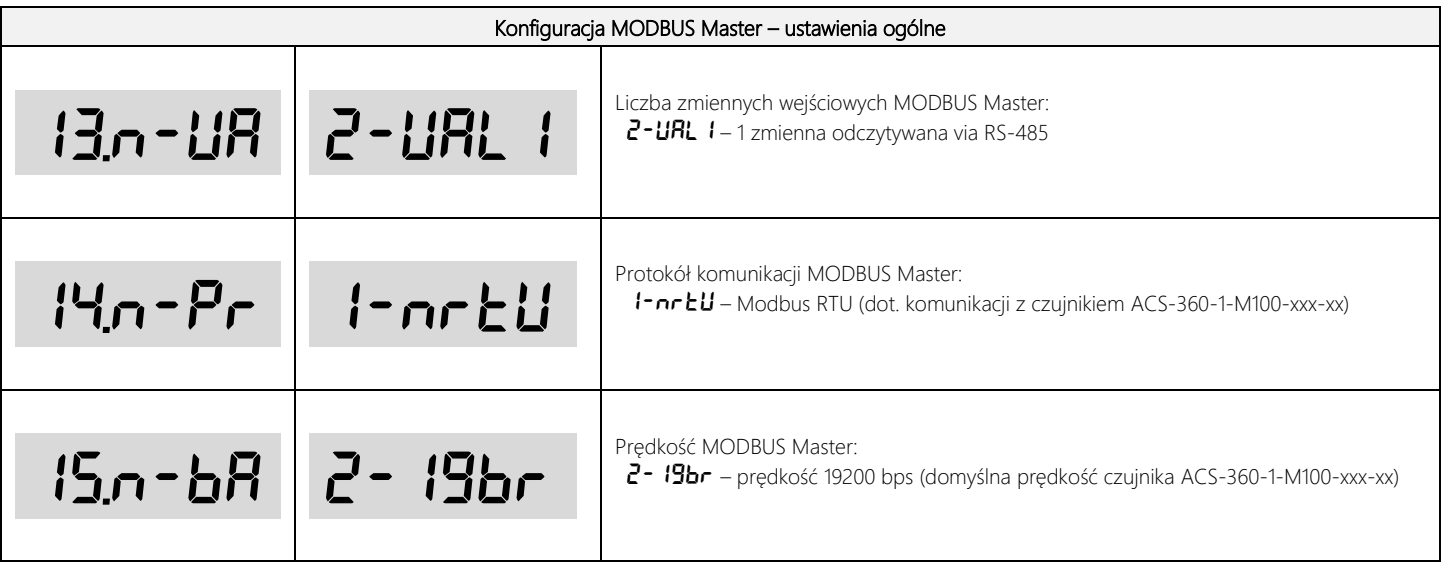

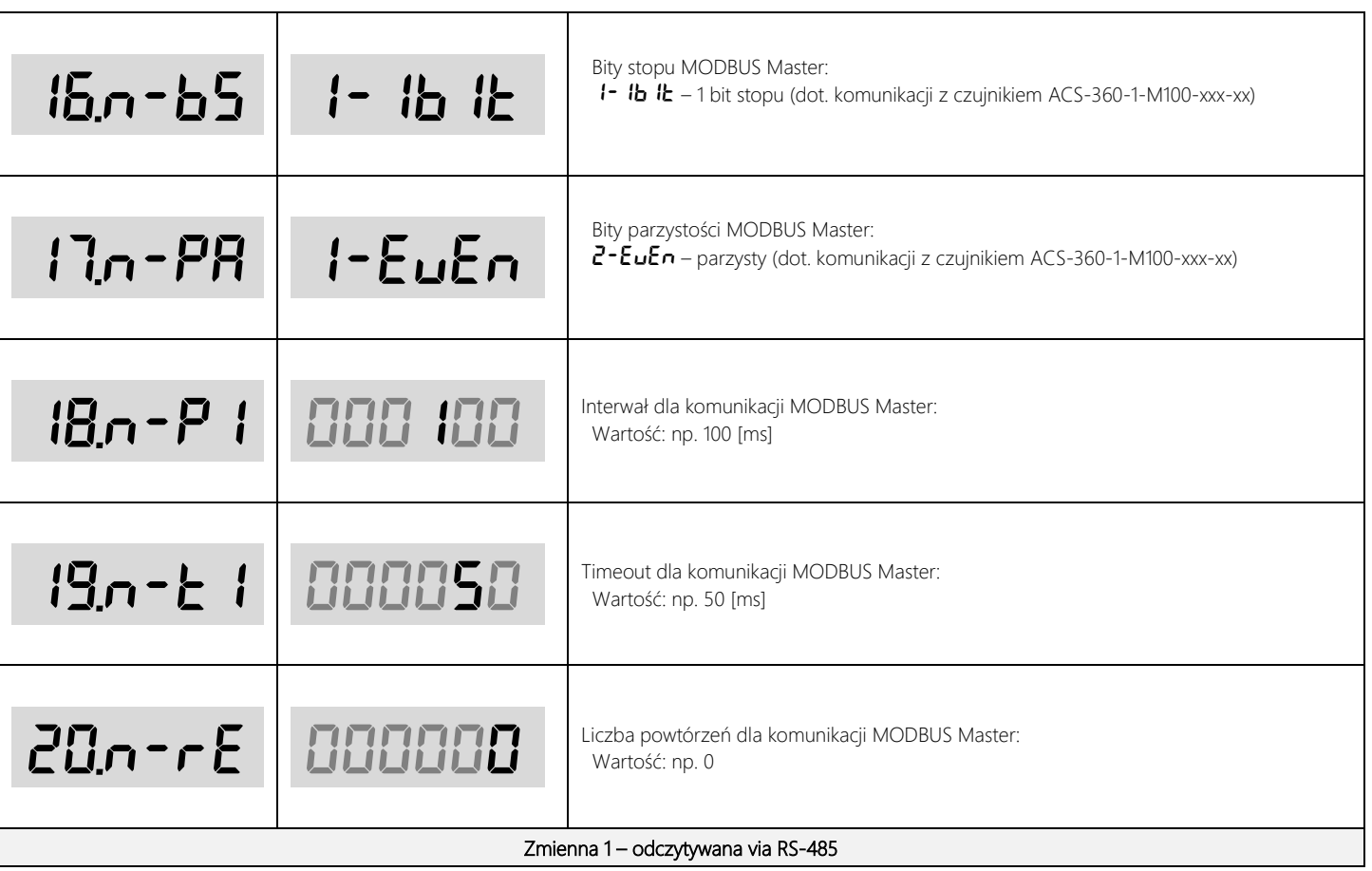

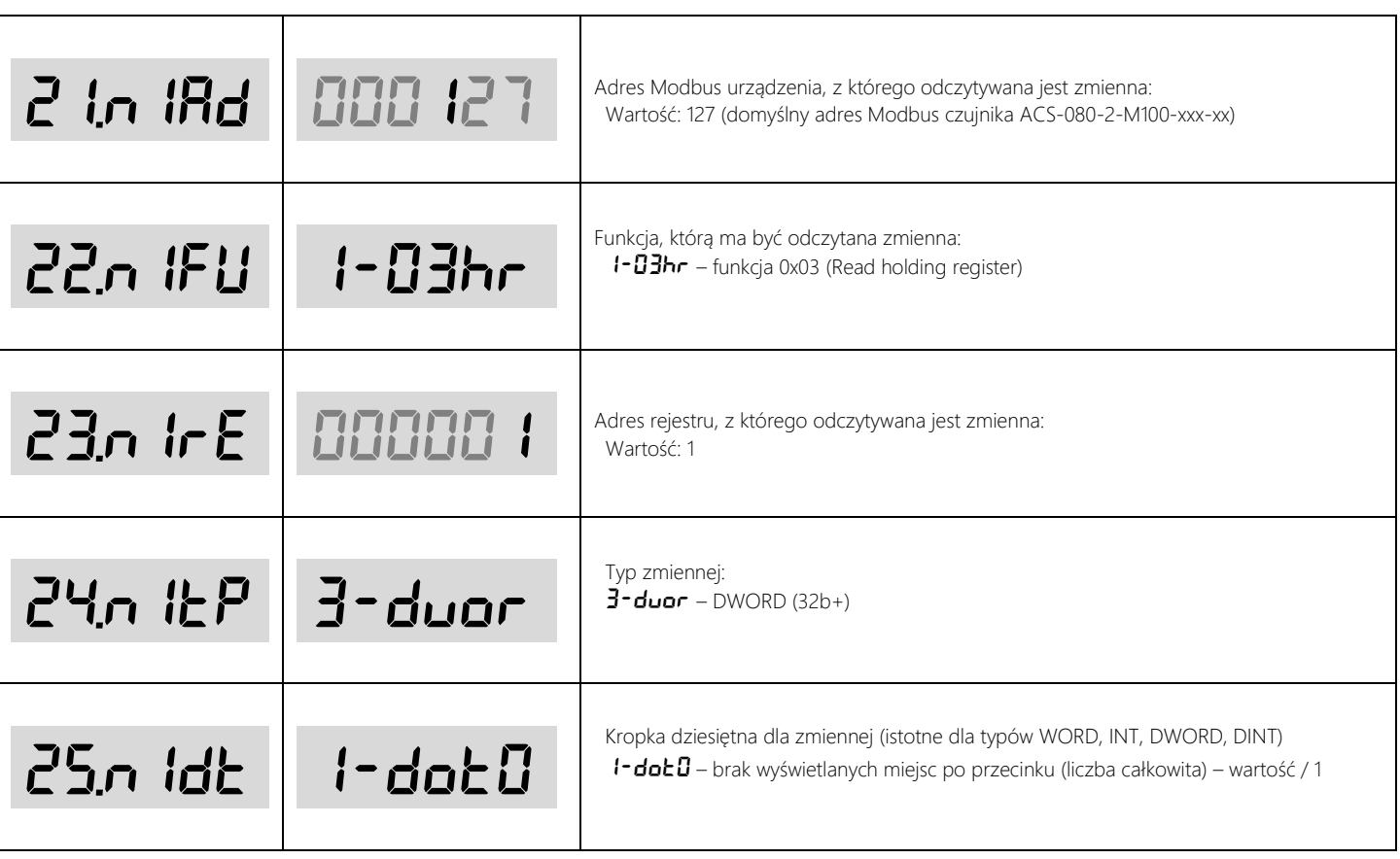

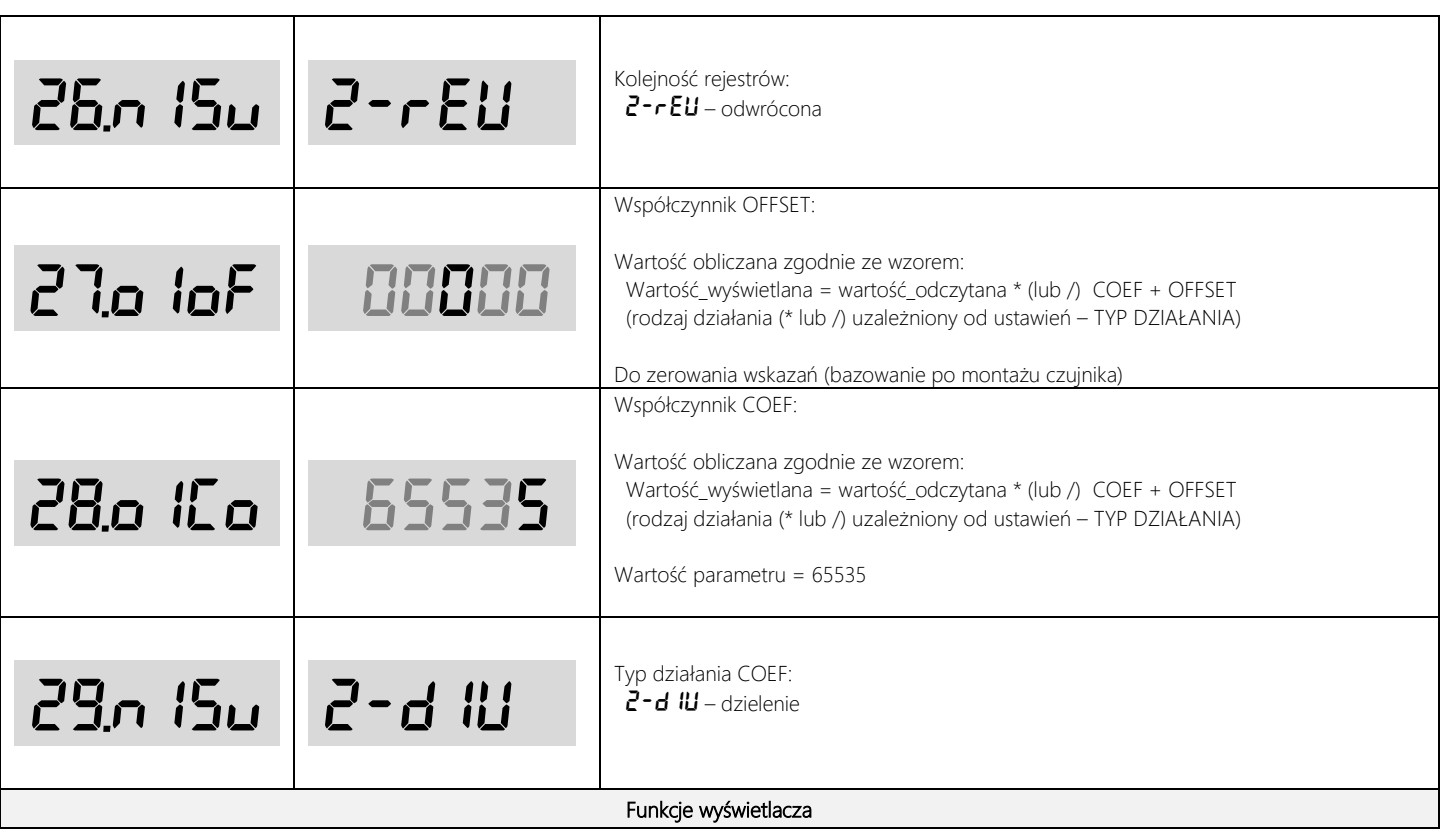

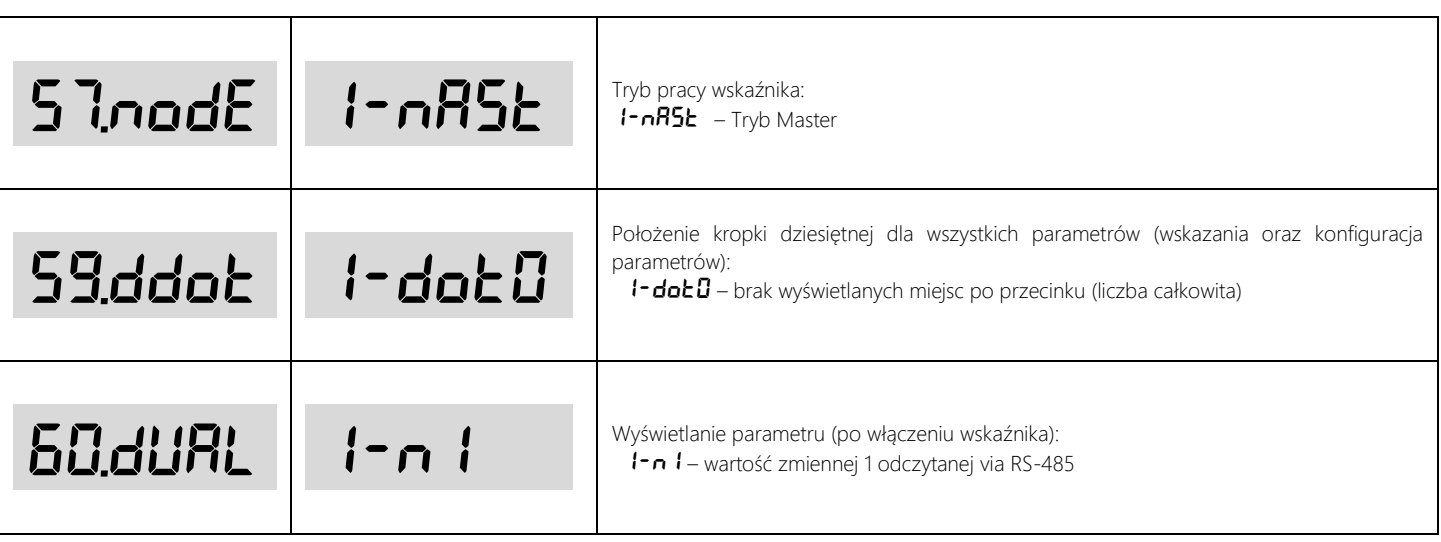

#### <span id="page-55-0"></span>Tutorial :: wskaźnik DiMod-M + enkoder absolutny Posital (UCD-M200B-xxxx-xxx-xxx)

- Odczyt wartości pozycji kątowej zmierzonej przez czujnik UCD-M200B-xxxx-xxxx-xxx (jedna zmienna).
- Wyświetlanie zmierzonej wartości w ° na wskaźniku DiMod-M.
- Czujnik UCD-M200B-xxxx-xxxx-xxx posiada ustawienia domyślne dot. adresu i prędkości Modbus.
- Należy pamiętać, by po wprowadzeniu ustawień zresetować wskaźnik (ustawienia zostaną zapisane w nieulotnej pamięci).

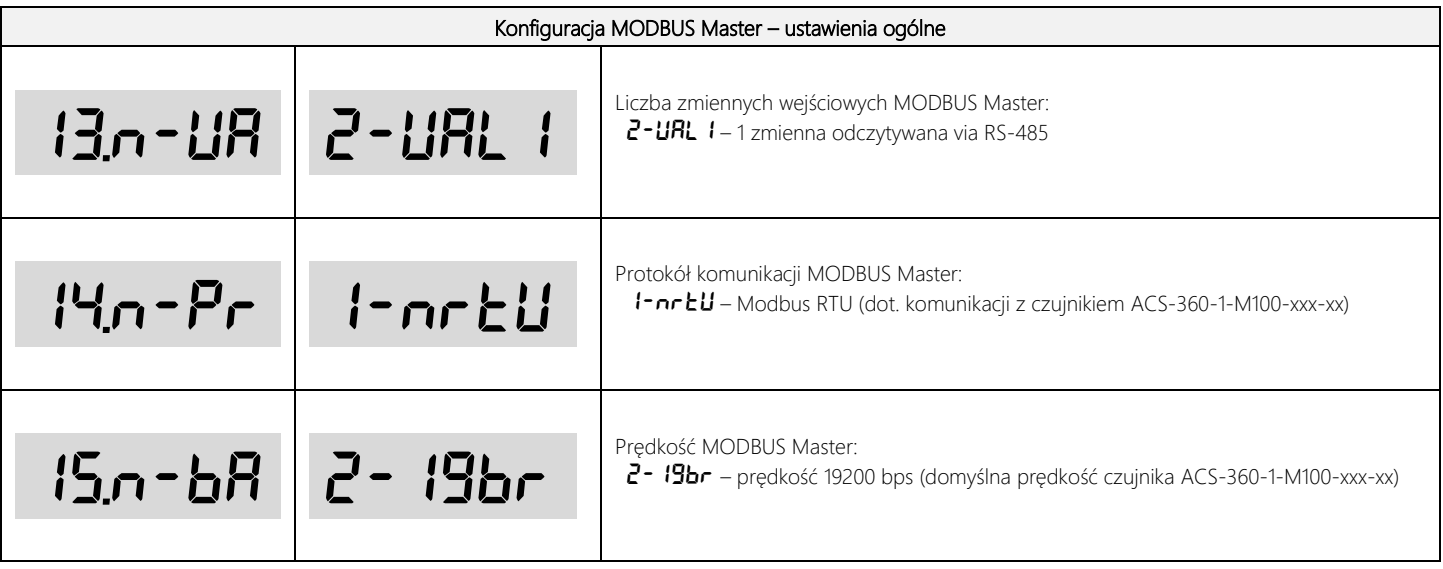

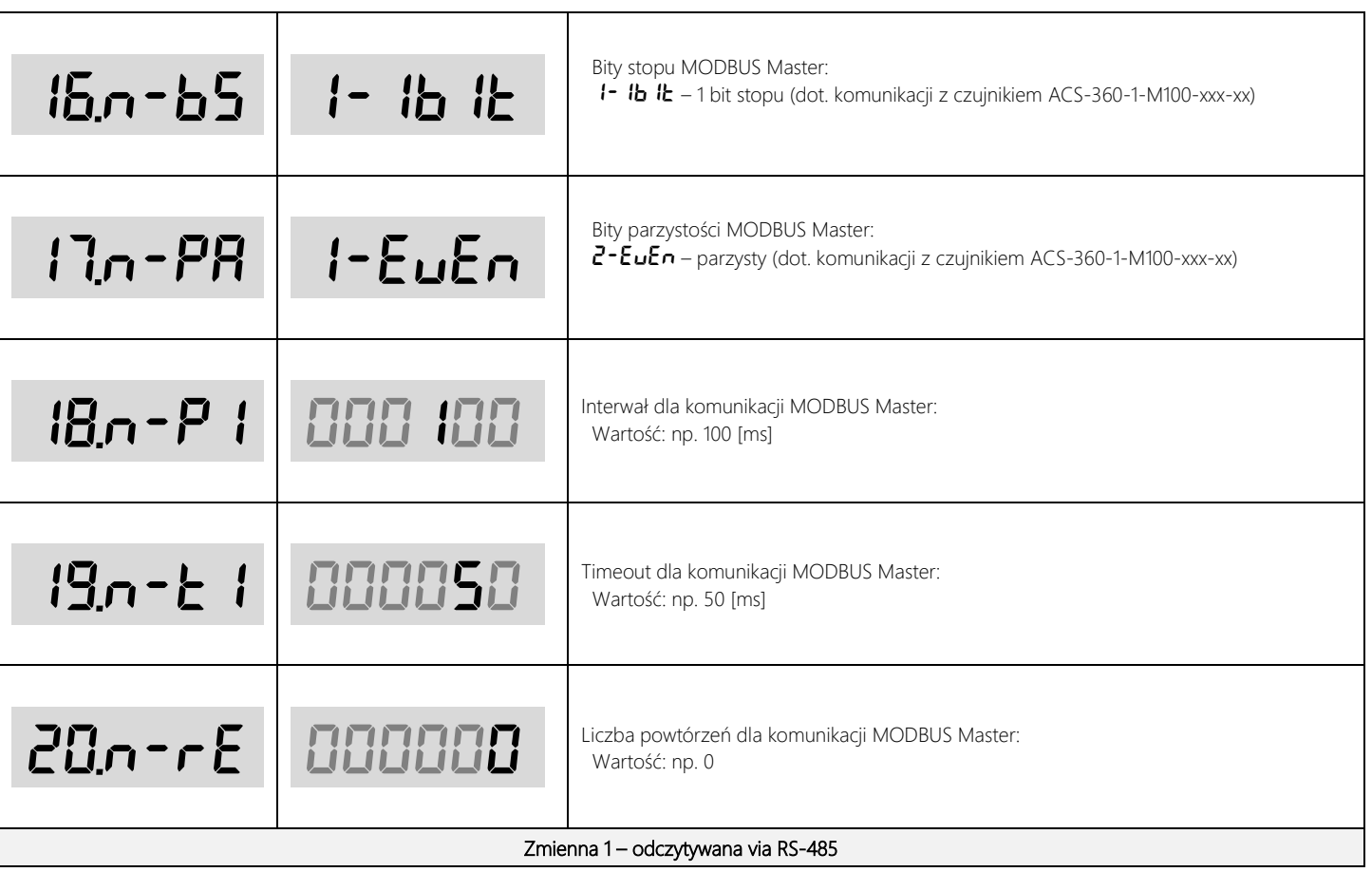

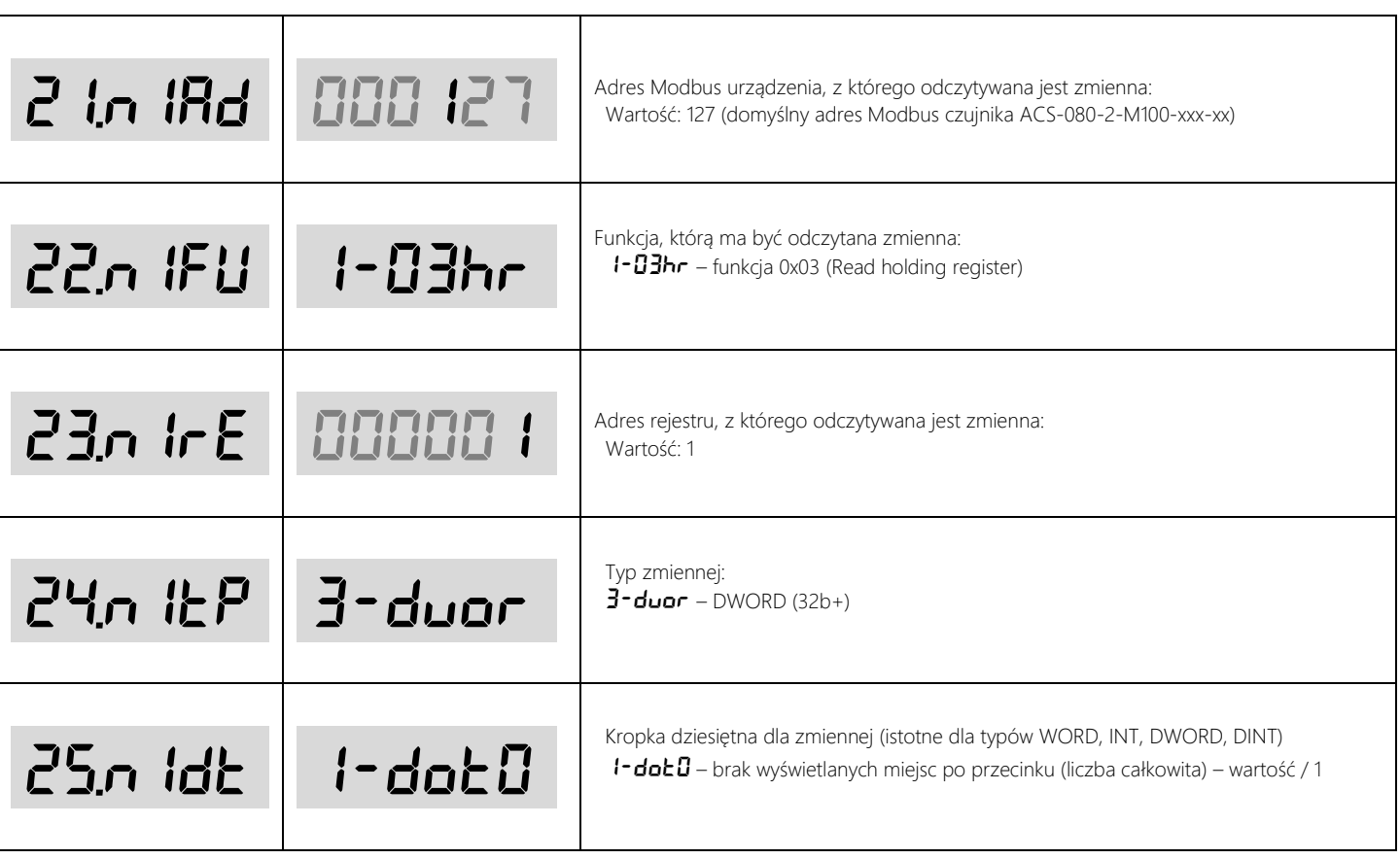

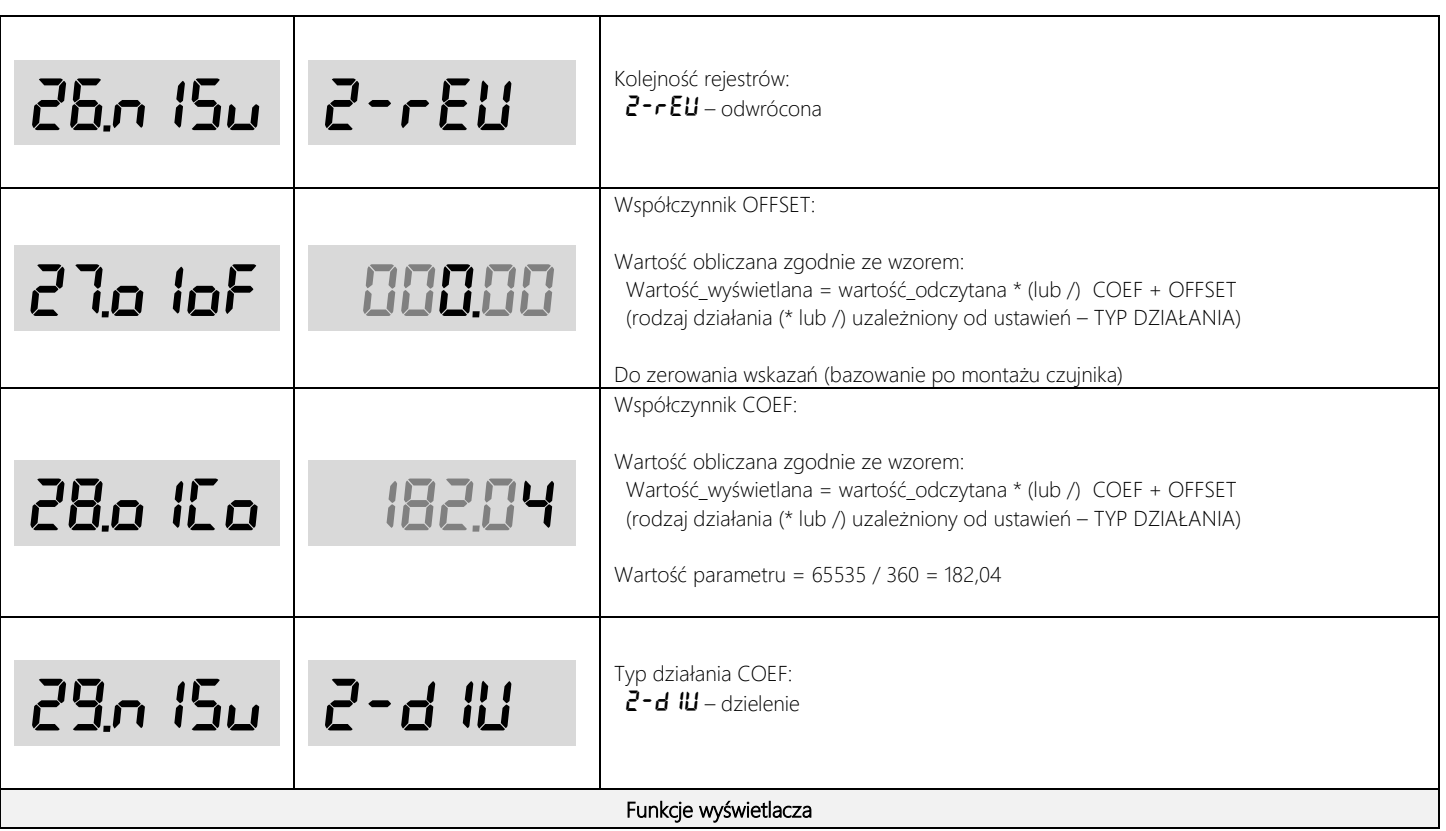

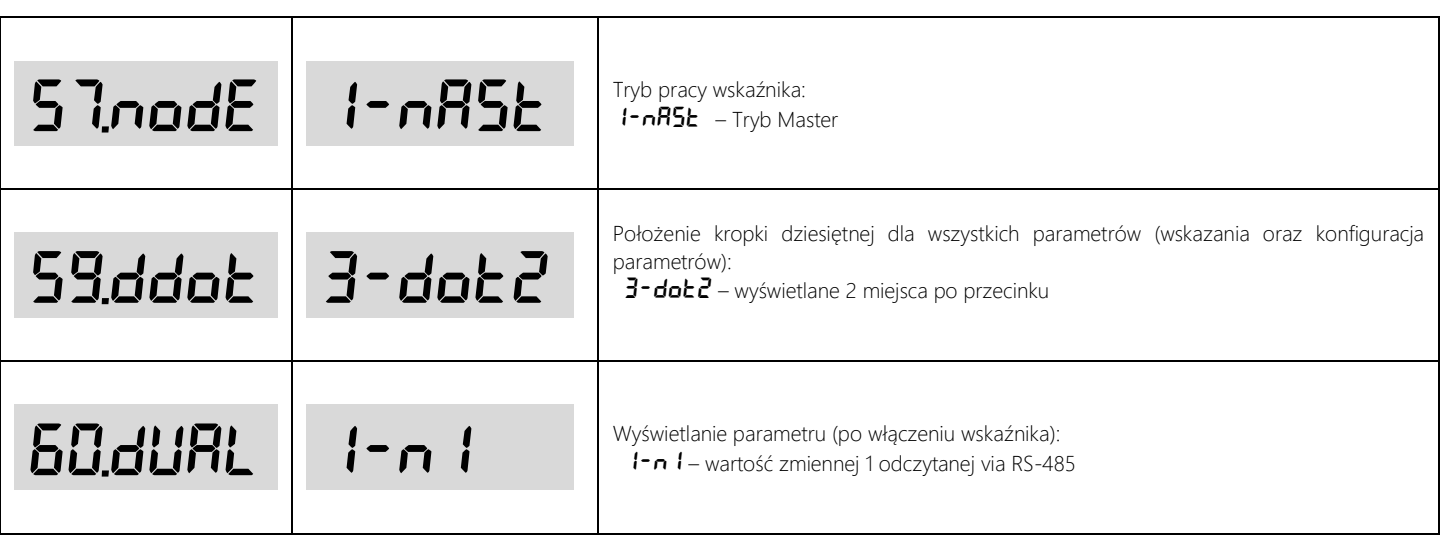

#### <span id="page-60-0"></span>Tutorial :: wskaźnik DiMod-M + enkoder absolutny Posital (UCD-M200B-xxxx-xxxx-xxx) z mechanizmem linkowym

- Odczyt wartości pozycji liniowej zmierzonej przez czujnik UCD-M200B-xxxx-xxxx-xxx (jedna zmienna) połączony z mechanizmem linkowym.
- Mechanizm linkowy o obwodzie bębna = 260 mm.
- Wyświetlanie zmierzonej wartości w jednostce mm na wskaźniku DiMod-M.
- Czujnik UCD-M200B-xxxx-xxxx-xxx z mechanizmem posiada ustawienia domyślne dot. adresu i prędkości Modbus.
- Należy pamiętać, by po wprowadzeniu ustawień zresetować wskaźnik (ustawienia zostaną zapisane w nieulotnej pamięci).

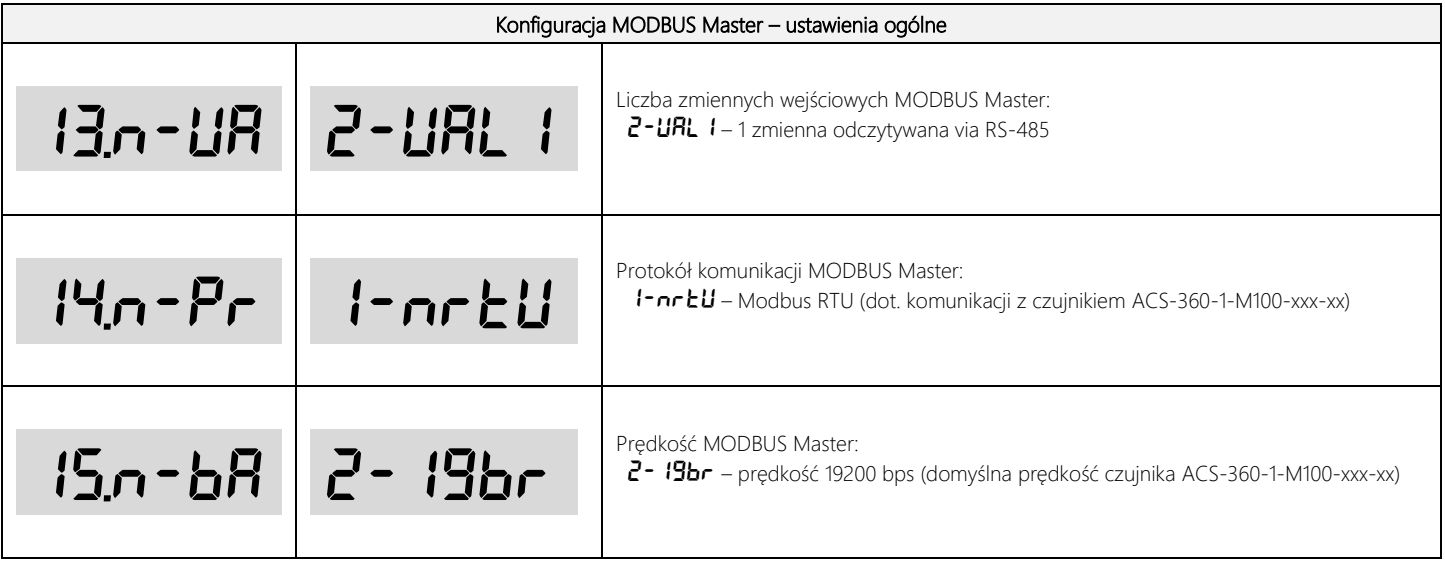

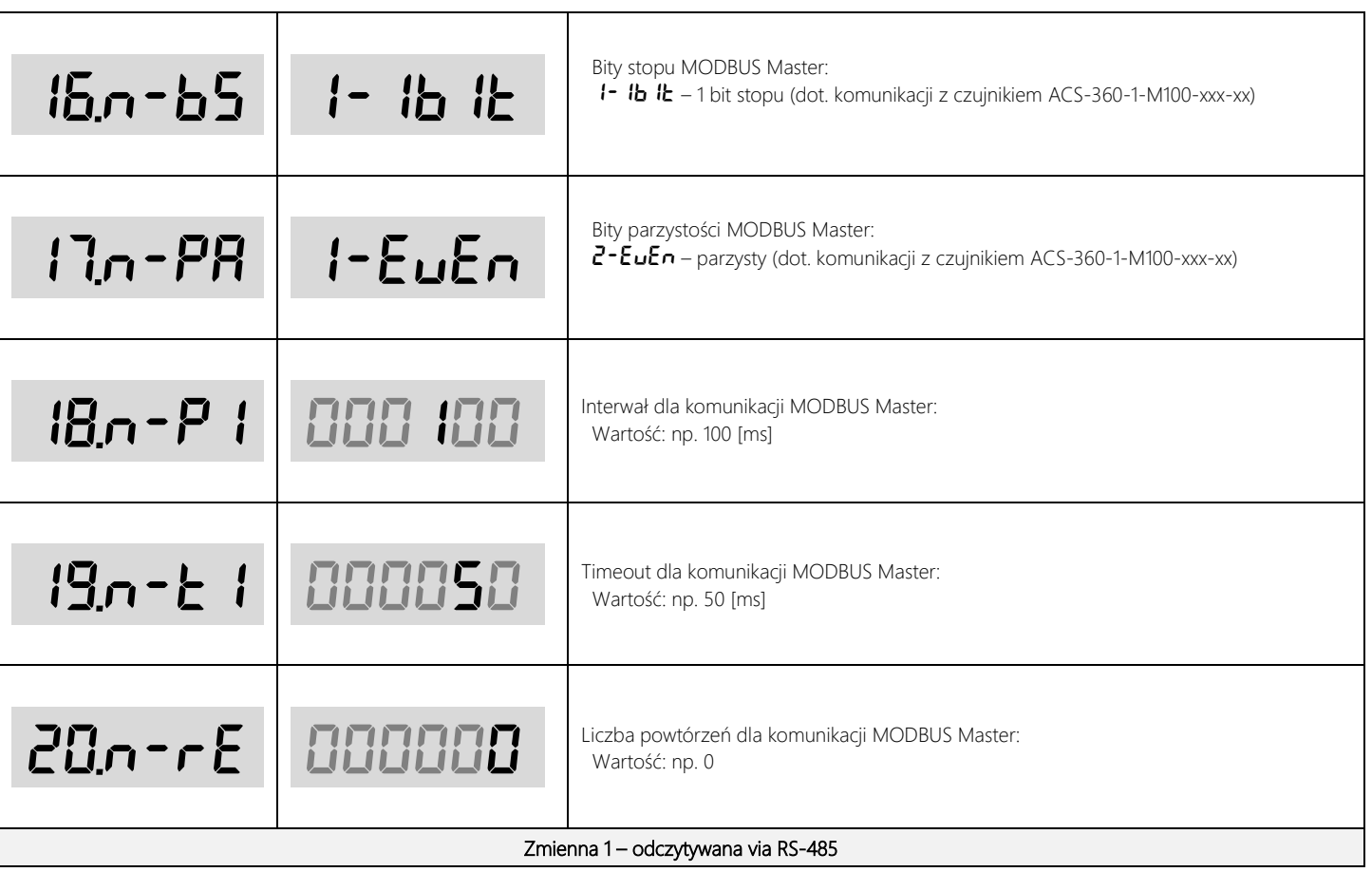

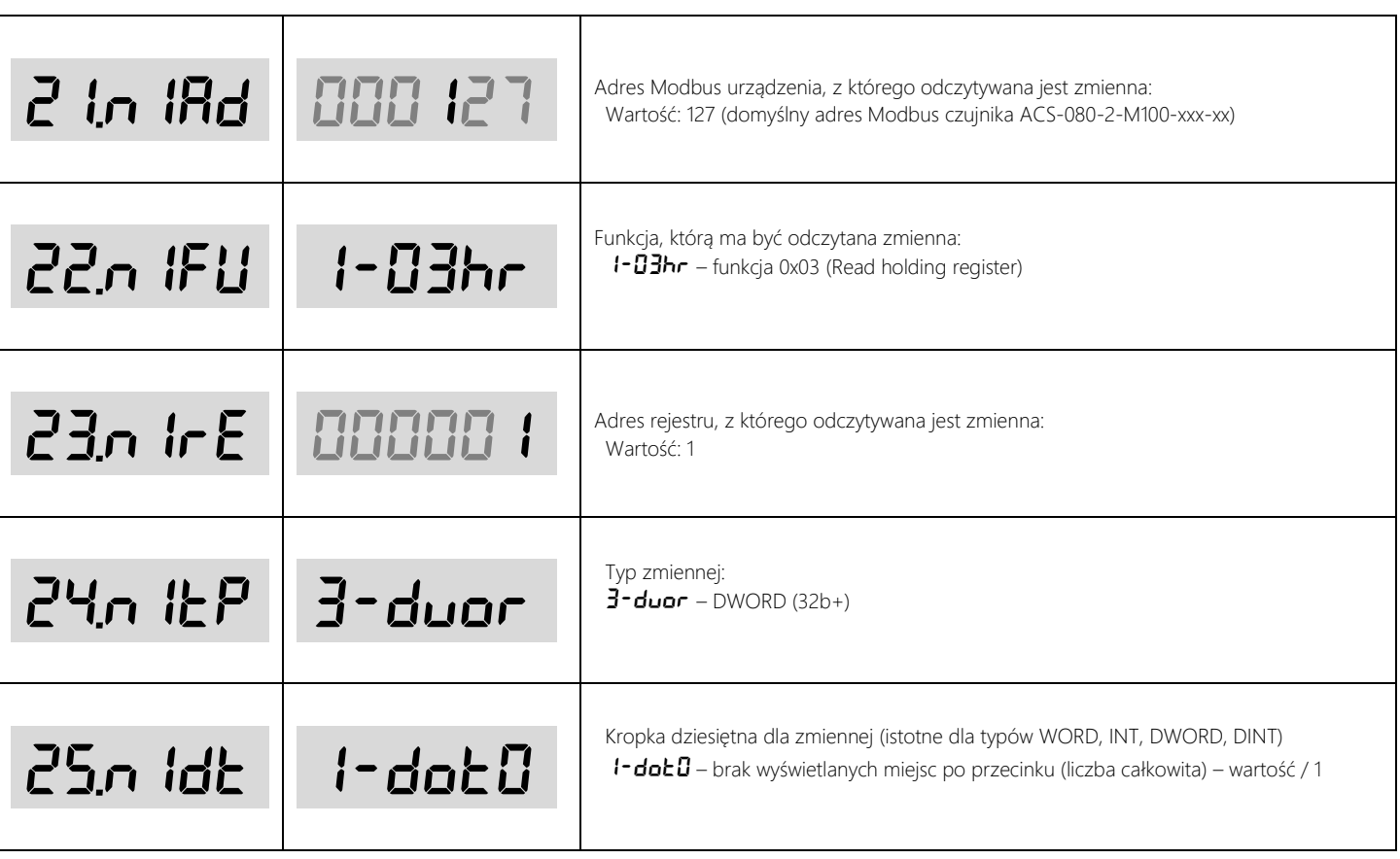

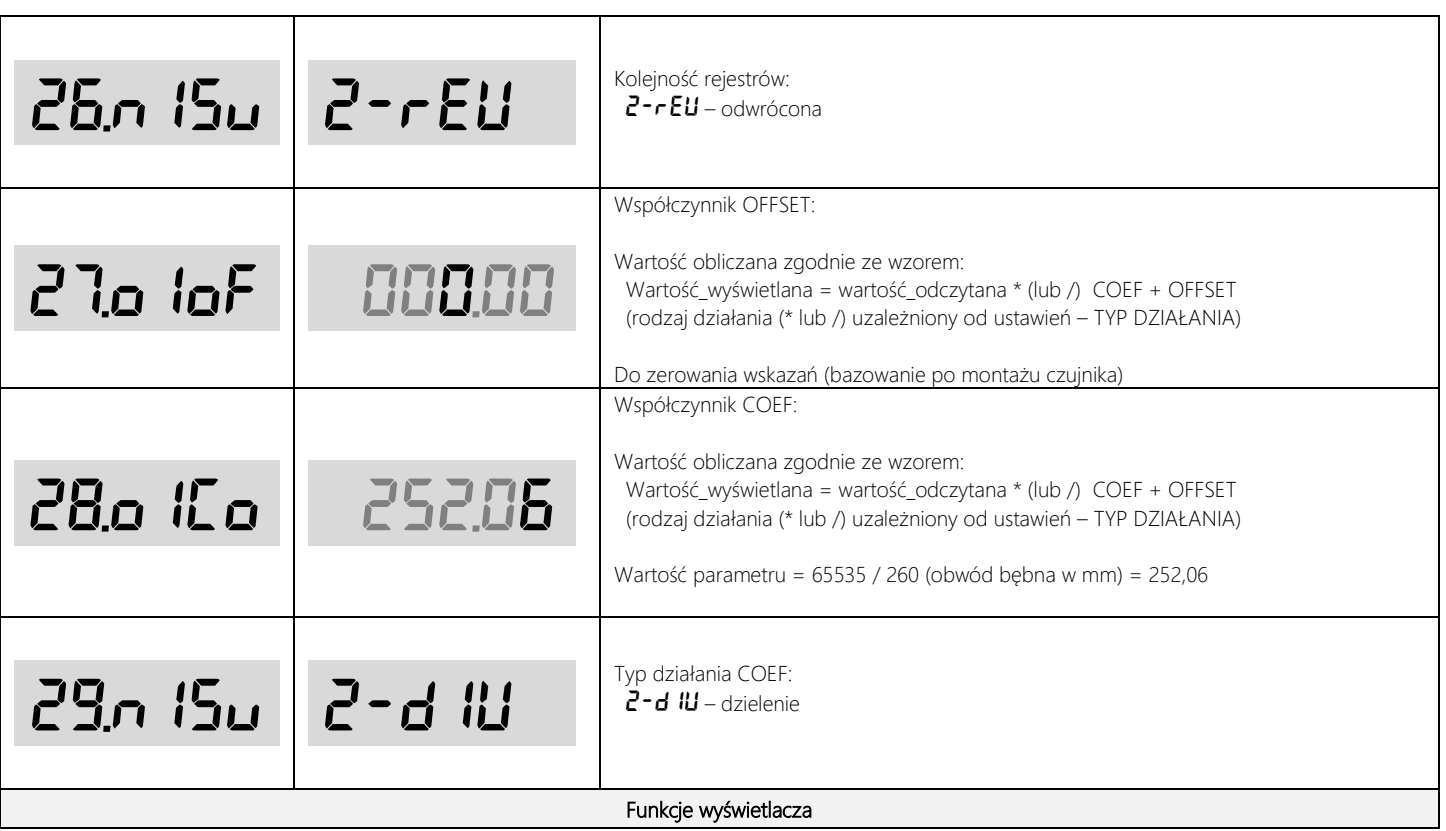

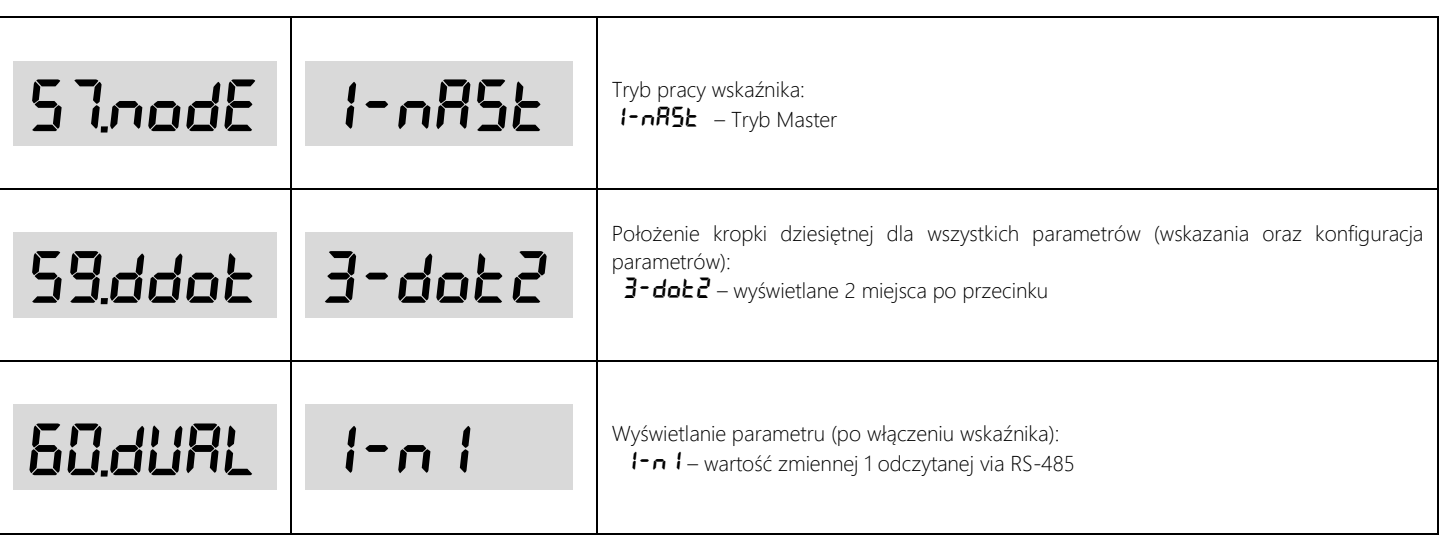

## <span id="page-65-0"></span>Kontakt

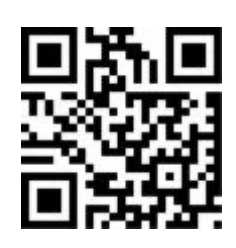

## AP Automatyka S.C.

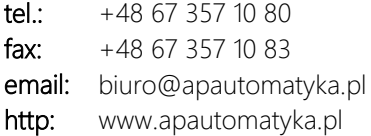